*Den elektroniske brugervejledning er underlagt "Vilkår og betingelser for Nokia brugervejledning, 7. juni 1998" ("Nokia User's Guides Terms and Conditions, 7th June, 1998".)*

# **Brugervejledning**

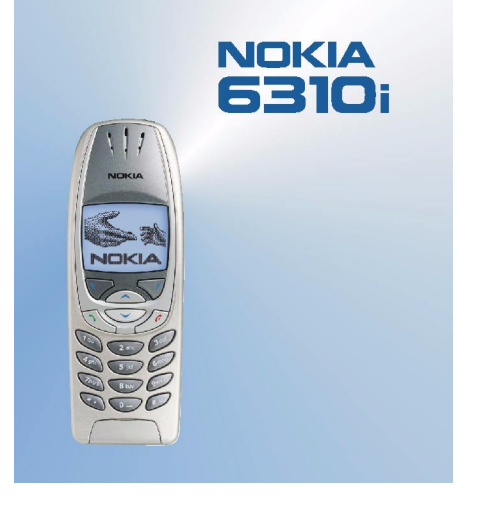

**9354251Udgave 1**

## OVERENSSTEMMELSESERKLÆRING

Vi, NOKIA CORPORATION, erklærer som eneansvarlige, at produktet NPL-1 er i overensstemmelse med bestemmelserne i følgende direktiv fra Ministerrådet: 1999/5/EC. En kopi af Overensstemmelseserklæringen findes på adressen http://www.nokia.com/phones/declaration\_of\_conformity/.

Copyright © Nokia Corporation 2002. Alle rettigheder forbeholdes.

Kopiering, overførsel, overdragelse eller lagring af en del eller hele indholdet af dette dokument i nogen form uden forudgående skriftlig tilladelse fra Nokia er ikke tilladt.

Nokia og Nokia Connecting People er registrerede varemærker tilhørende Nokia Corporation. Andre produkter og firmanavne, som er nævnt heri, kan være varemærker eller handelsnavne tilhørende deres respektive ejere.

Nokia tune er et varemærke tilhørende Nokia Corporation.

US Patent No 5818437 and other pending patents. T9 text input software Copyright (C) 1997-2002. Tegic Communications, Inc. All rights reserved.

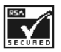

Includes RSA BSAFE cryptographic or security protocol software from RSA Security.

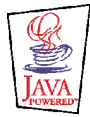

JavaTM and all Java-based marks are trademarks or registered trademarks of Sun Microsystems, Inc.

Nokia udvikler løbende sine produkter. Nokia forbeholder sig retten til at ændre og forbedre de produkter, der er beskrevet i dette dokument, uden forudgående varsel.

Nokia kan under ingen omstændigheder holdes ansvarlig for tab af data eller fortjeneste eller nogen som helst form for særskilt dokumenterede, hændelige, indirekte skader eller følgeskader, uanset hvordan de er forvoldt.

Oplysningerne i dette dokument leveres "som de er og forefindes". Medmindre det er krævet af gældende lovgivning, stilles der ikke nogen garantier, hverken udtrykkelige eller stiltiende, herunder, men ikke begrænset til, garantier for salgbarhed og egnethed til et bestemt formål, i forbindelse med nøjagtigheden, pålideligheden eller indholdet af dette dokument. Nokia forbeholder sig retten til at ændre dette dokument eller trække det tilbage på et hvilket som helst tidspunkt uden forudgående varsel.

Enkelte produkter føres ikke i visse områder. Forhør dig hos den nærmeste Nokia-forhandler.

9354251/Udgave 1

# Indholdsfortegnelse

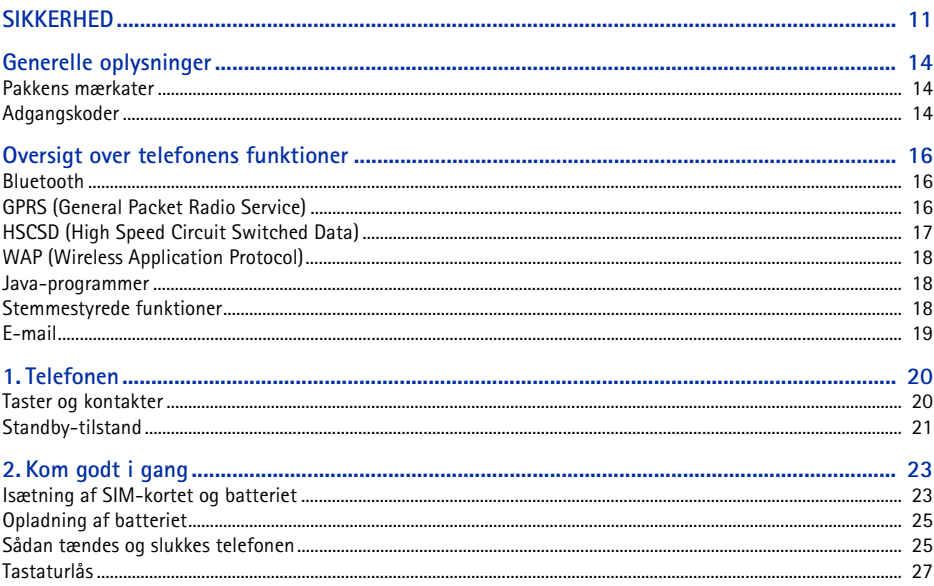

## ©2002 Nokia Corporation. All rights reserved.  $\overline{4}$

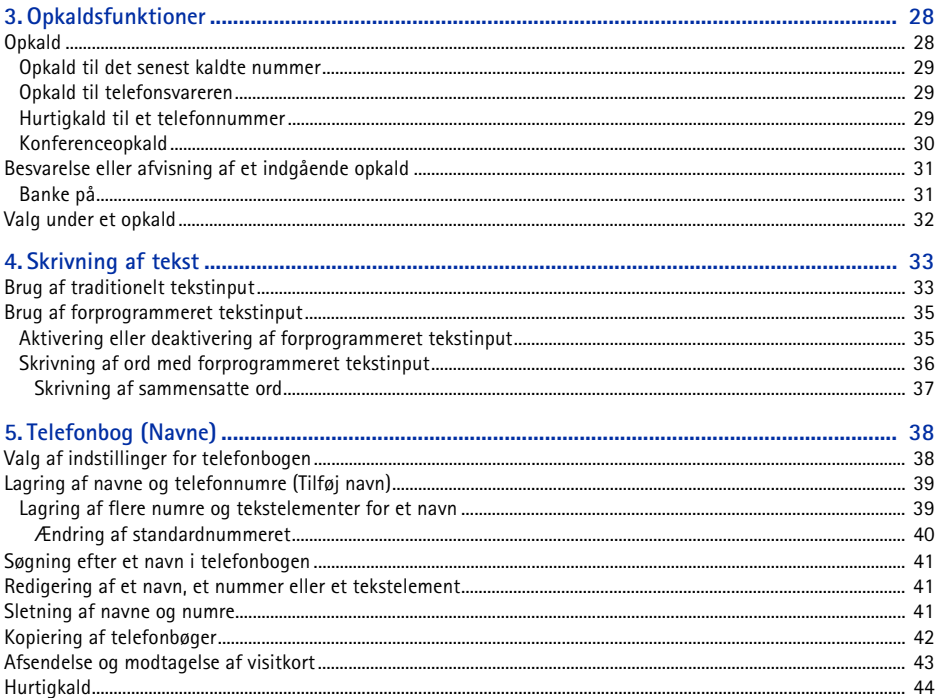

5

Indholdsfortegnelse

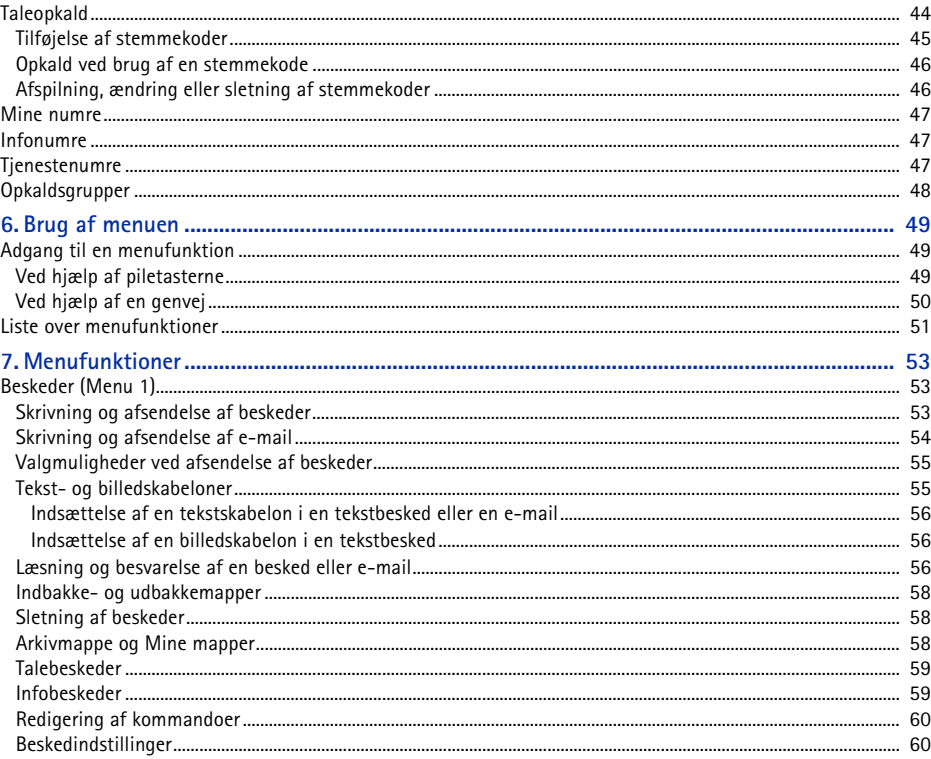

©2002 Nokia Corporation. All rights reserved.  $\boldsymbol{6}$ 

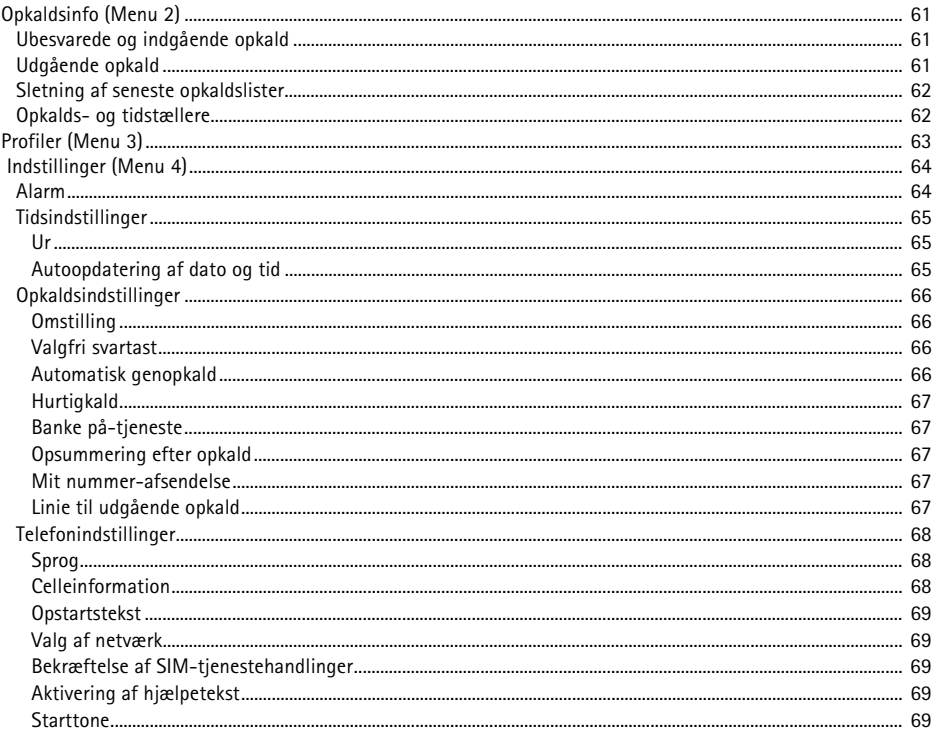

## ©2002 Nokia Corporation. All rights reserved.

 $\overline{7}$ 

Indholdsfortegnelse

 $\bf 8$ 

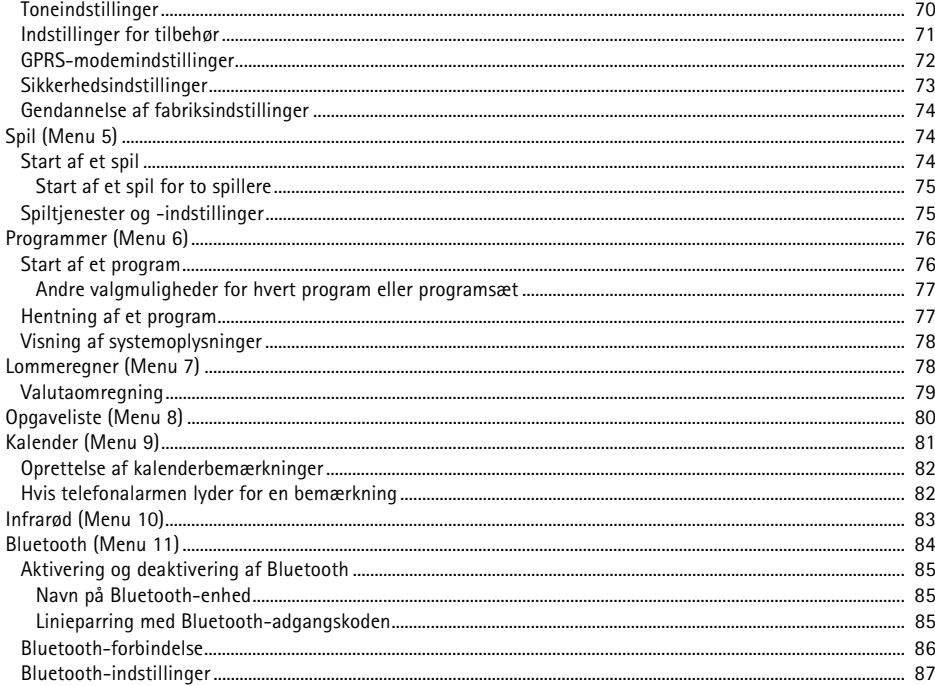

# ©2002 Nokia Corporation. All rights reserved.

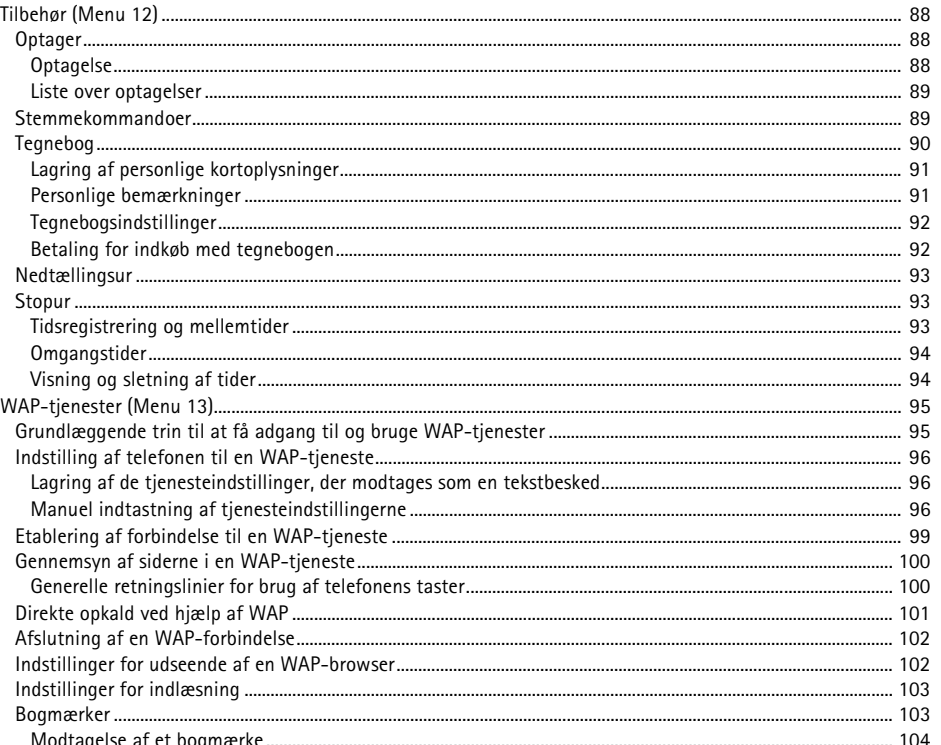

## ©2002 Nokia Corporation. All rights reserved. I

9

Indholdsfortegnelse

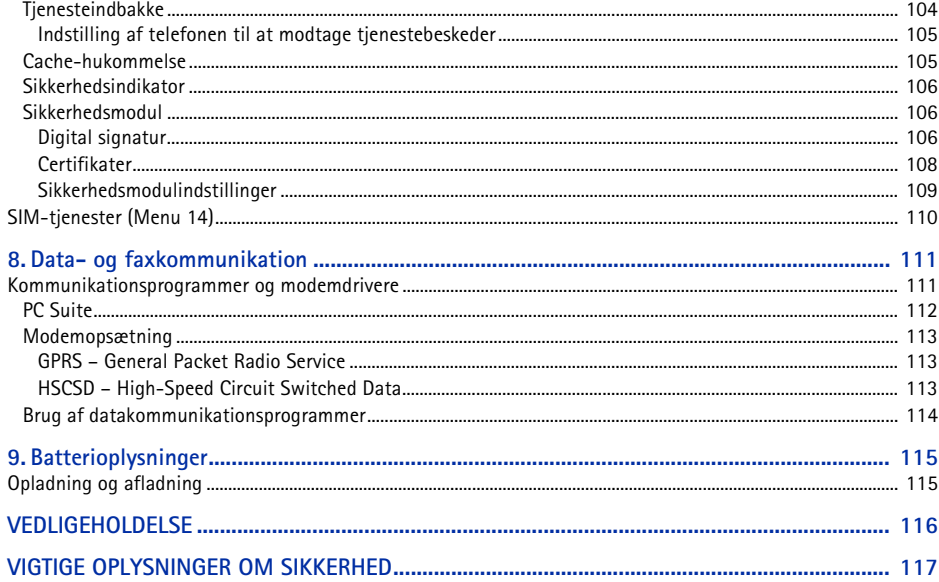

©2002 Nokia Corporation. All rights reserved.  $10\,$ 

SIKKERHED<br>—————————————————————————————<br>Følg nedenstående retningslinier. Andet kan være farligt og/eller ulovligt. Denne brugervejledning indeholder<br>yderligere oplysninger.<br><sub>M</sub>erligere oplysninger. Følg nedenstående retningslinier. Andet kan v ære farligt og/eller ulovligt. Denne brugervejledning indeholder yderligere oplysninger.

ŏ A  $\frac{1}{\sqrt{2}}$  $\overline{\mathbf{A}}$  $\mathbf{\hat{x}}$  Tænd aldrig telefonen, hvor der er forbud mod anvendelse af trådløse telefoner, eller hvor brug af telefonen kan forårsage forstyrrelser eller v ære farligt.

**TRAFIKSIKKERHEDEN KOMMER ALTID FØRST**Tal aldrig i en håndholdt mobiltelefon under kørslen.

**FORSTYRRELSER**Ved alle mobiltelefoner kan der opstå forstyrrelser, der indvirker på sende- og modtageforholdene.

**SLUK MOBILTELEFONEN PÅ HOSPITALER**Respekter alle forskrifter og regler. Sluk mobiltelefonen i n ærheden af medicinsk udstyr.

**SLUK MOBILTELEFONEN I FLY**Trådlåse enheder kan forårsage forstyrrelser i fly.

**SLUK MOBILTELEFONEN PÅ TANKSTATIONER** Anvend ikke mobiltelefonen på tankstationer. Anvend ikke mobiltelefonen i n ærheden af br ændstof og kemikalier.

**SLUK MOBILTELEFONEN VED SPRÆNGNINGSOMRÅDER**Anvend ikke mobiltelefonen ved sprængningsområder. Respekter restriktioner, og følg eventuelle forskrifter eller regler.

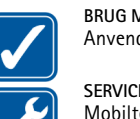

## **BRUG MOBILTELEFONEN MED OMTANKE**

Anvend kun telefonen i normal position. Rør ikke unødigt ved antennen.

## **SERVICE SKAL UDFØRES AF FAGFOLK**

Mobiltelefonudstyr skal monteres og vedligeholdes af fagfolk.

## **TILBEHØR OG BATTERIER**

Anvend kun tilbehør og batterier, der er godkendt af telefonproducenten. Tilslut ikke produkter, der ikke er kompatible.

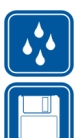

## **VANDTÆTHED**

Telefonen er IKKE vandt æt. Sørg for, at udstyret altid holdes tørt.

## **SIKKERHEDKOPIER**

Husk altid at tage sikkerhedskopier af alle vigtige data.

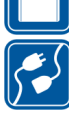

## **TILSLUTNING AF ANDET UDSTYR**

Læs altid sikkerhedsforskrifterne i vejledningen til det udstyr, der skal tilsluttes. Tilslut ikke produkter, der ikke er kompatible.

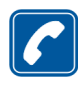

## **OPKALD**

 Tænd telefonen, og kontroller, at den har forbindelse med netv ærket. Tast telefonnummeret (inkl. evt. områdenummer), og tryk på  $\bigodot$ . Tryk på  $\bigodot$  for at afslutte et opkald. Tryk på  $\bigodot$  for at besvare et opkald.

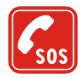

## **NØDOPKALD**

Tænd telefonen, og kontroller, at den har forbindelse med netværket. Tryk på  $\bigcirc$  det nødvendige antal gange (for f.eks. at afslutte et opkald, afslutte en menu) for at rydde displayet. Tast alarmnummeret, og tryk på  $\bf C$ . Fortæl, hvor du ringer fra. Afslut ikke opkaldet, før alarmcentralen afslutter samtalen.

## ©2002 Nokia Corporation. All rights reserved. **12**

■ Netværkstjenester<br>Den mobiltelefon, der beskrives i denne brugervejledning, er godkendt til brug i GSM 900-, GSM 1800 og<br>GSM 1900-netværk.<br>En del af de funktioner, der er beskrevet i denne vejledning, kaldes netværkstje du abonnere på dem via tienesteudbyderen og indhente veiledning om brugen af dem hos tienesteudbyderen.

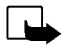

**Bemærk!**: Der kan være nogle netværk, som ikke understøtter alle sprogspecifikke karakterer og/eller tjenester.

Kontroller modelnummeret på en oplader, inden den bruges med denne enhed. Dette apparat skal have strøm fra ACP-7, ACP-8, ACP-12 og LCH-9.

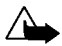

**Advarsel!** Anvend kun batterier, opladere og tilbehør, der er godkendt af telefonproducenten til brug i forbindelse med denne telefonmodel. Brug af andre typer kan være farligt og vil medføre, at en evt. godkendelse af og garanti på telefonen bortfalder.

Kontakt forhandleren, hvis du ønsker oplysninger om godkendt tilbehør.

Når du fjerner netledningen fra evt. tilbehør, skal du trække i stikket, ikke i ledningen.

# **Generelle oplysninger**

# <span id="page-13-0"></span>■ **Pakkens m ærkater**

M ærkaterne indeholder vigtige oplysninger om service og kundesupport.

Sæt mærkaten [<u>B]</u> på dit garantibevis.

Sæt mærkaten [<u>A</u>] på det Nokia Club Invitation-kort, der findes i pakken.

# <span id="page-13-1"></span>■ **Adgangskoder**

• **Sikkerhedskode (5 cifre):** Sikkerhedskoden, der følger med telefonen, beskytter telefonen mod uautoriseret brug. Den forudindstillede kode er 12345. Du skal ændre koden i menuen *Indstillinger*, se [Sikkerhedsindstillinger](#page-72-0) på side [73](#page-72-0). Opbevar den nye kode et sikkert sted og ikke i n ærheden af telefonen.

Indstil telefonen til at anmode om koden, se [Sikkerhedsindstillinger](#page-72-0) på side [73](#page-72-0).

• **PIN-kode (4-8 cifre):** PIN-koden (Personal Identification Number) beskytter SIM-kortet mod uautoriseret brug. PIN-koden leveres normalt med SIM-kortet.

Indstil telefonen til at anmode om PIN-koden, hver gang du t ænder telefonen, se [Sikkerhedsindstillinger](#page-72-0) på side [73](#page-72-0).

• **PIN2-kode (4-8 cifre):** PIN2-koden følger muligvis med SIM-kortet og er påkr ævet for at få adgang til visse funktioner, f.eks. omkostningst ællere.

- PUK og PUK2-kode (8 cifre): PUK-koden (Personal Unblocking Key) er påkrævet, hvis en blokeret<br>
PIN-kode skal ændres. PUK2-koden er påkrævet, hvis en blokeret PIN2-kode skal ændres.<br>
Hvis koderne ikke følger med SIM-kor
- 
- **Modul-PIN-kode:** Modul-PIN-koden skal bruges til at få adgang til oplysningerne i sikkerhedsmodulet. Modul-PIN-koden følger med SIM-kortet, hvis der findes et sikkerhedsmodul i SIM-kortet.
- • **Signatur-PIN-kode:** Signatur-PIN-koden skal bruges til den digitale signatur. Signatur-PIN-koden følger med SIM-kortet, hvis der findes et sikkerhedsmodul i SIM-kortet.

# <span id="page-15-0"></span>**Oversigt over telefonens funktioner**

Nokia 6310i-telefonen har mange funktioner, der er s ærdeles nyttige i hverdagen, f.eks. Ur, Alarm, Nedt ællingsur, Spil, Lommeregner, Kalender og Opgaveliste.

# <span id="page-15-1"></span>■ **Bluetooth**

Bluetooth er et system, der gør det muligt at bruge trådløse forbindelser mellem elektroniske enheder på en afstand af højst 10 meter. Det er koster ikke noget at forbinde enheder via Bluetooth. En Bluetooth-forbindelse kan bruges til at sende visitkort, kalenderbem ærkninger og faxer eller til at etablere en trådløs forbindelse til kompatibelt Bluetooth-tilbehør.

I nogle lande er brugen af Bluetooth-enheder muligvis underlagt restriktioner. Kontroller dette hos forhandleren og de lokale myndigheder.

Se også [Bluetooth \(Menu 11\)](#page-83-0) på side [84](#page-83-0).

# <span id="page-15-2"></span>■ **GPRS (General Packet Radio Service)**

GPRS er en teknologi, der gør det muligt at anvende mobiltelefoner til at sende og modtage data via mobilnetv ærket. GPRS er som sådan en datab ærer, der muliggør trådløs adgang til datanetv ærk, såsom Internettet. GPRS-teknologien anvendes til WAP, SMS og GPRS-opkald (f.eks. Internet og e-mail).

•Du skal tegne abonnement på GPRS-tjenesten.

Kontakt netv ærksoperatøren eller tjenesteudbyderen vedrørende tilg ængelighed og oprettelse af GPRS-abonnement.

•Du skal gemme GPRS-indstillingerne for de programmer, der anvendes via GPRS.

Se [Indstilling af telefonen til en WAP-tjeneste](#page-95-0) på side [96](#page-95-0). Se [Beskedindstillinger](#page-59-1) på side [60](#page-59-1).

Se [GPRS-modemindstillinger](#page-71-0) på side [72](#page-71-0) og [Data- og faxkommunikation](#page-110-0) på side [111](#page-110-0).

## **GPRS- og programpriser**

**Coverage Spannix** Coverage abonnement på GPRS-teknologi<br> **Coverage abonnement på GPRS-tjenesten.**<br>
Contakt netværksoperatøren eller tjenesteudbyderen vedrørende tilgængelighed og oprettelse af<br>
GPRS-abonnement.<br> **Coverage** Der kr æves et gebyr for både den aktive GPRS-forbindelse og de programmer, der anvendes via GPRS, f.eks. brug af WAP-tjenester samt ved afsendelse og modtagelse af data og SMS-beskeder. Kontakt netv ærksoperatøren eller tjenesteudbyderen for at få yderligere oplysninger om gebyrer.

# <span id="page-16-0"></span>■ **HSCSD (High Speed Circuit Switched Data)**

Telefonen gør det muligt for dig at anvende GSM-tjenester til højhastighedsdata. Det er muligt at anvende højhastighedsfunktionen, når telefonen er forbundet til en kompatibel computer via en IRforbindelse, et kabel eller Bluetooth, og når modemdriverne, der understøtter software til højhastighedsdata, er installeret på computeren og valgt som aktivt modem.

Kontakt netværksoperatøren eller tjenesteudbyderen vedrørende tilg ængelighed og oprettelse af abonnement på tjenester til højhastighedsdata.

Se også [Data- og faxkommunikation](#page-110-0) på side [111](#page-110-0).

# <span id="page-17-0"></span>■ **WAP (Wireless Application Protocol)**

Du har adgang til forskellige WAP-tjenester, f.eks. bankforretninger (netbank), nyheder, vejrudsigter og flyvetider. Disse tjenester er specielt udviklet til mobiltelefoner og vedligeholdes af WAPtienesteudbydere.

Du kan få oplysninger om de tilg ængelige WAP-tjenester og priser hos netv ærksoperatøren og/eller den tjenesteudbyder, hvis tjenester du vil anvende. Tjenesteudbyderne kan også vejlede dig i, hvordan du bruger deres tjenester.

Se [WAP-tjenester \(Menu 13\)](#page-94-0) på side [95](#page-94-0).

## <span id="page-17-1"></span>■ **Java-programmer**

Telefonen understøtter Java og indeholder nogle Java-programmer, der er specielt udviklet til mobiltelefoner. Du kan hente yderligere programmer (op til 30 KB) til telefonen fra en pc ved hj ælp af et Nokia-installationsprogram eller WAP-tjenester, f.eks. fra Club Nokia.

Se [Programmer \(Menu 6\)](#page-75-0) på side [76](#page-75-0).

Se også [WAP-tjenester \(Menu 13\)](#page-94-0) på side [95](#page-94-0) for at få yderligere oplysninger om indl æsning.

# <span id="page-17-2"></span>■ Stemmestyrede funktioner

Telefonen er udstyret med følgende stemmestyrede funktioner:

- Taleopkald til at foretage et opkald ved hj ælp af en stemmekode, se [Taleopkald](#page-43-1) på side [44](#page-43-1).
- Stemmekommandoer til at aktivere nogle af telefonens funktioner, der vises i menuen *Stemmekommandoer* , se [Stemmekommandoer](#page-88-1) på side [89](#page-88-1).
- Optager til at foretage stemmeoptagelser, se [Optager](#page-87-1) på side [88](#page-87-1).
- ©2002 Nokia Corporation. All rights reserved. **18**

<span id="page-18-0"></span>■ E-mail<br>
Du kan bruge telefonen til at sende og modtage e-mail-meddelelser.<br>
Kontakt netværksoperatøren eller tjenesteudbyderen vedrørende tilgængelighed og abonnement på e-<br>
mail-tjenesten.<br>
Se også Skrivning og afsende

# <span id="page-19-0"></span>**1. Telefonen**

## <span id="page-19-1"></span>■**Taster og kontakter**

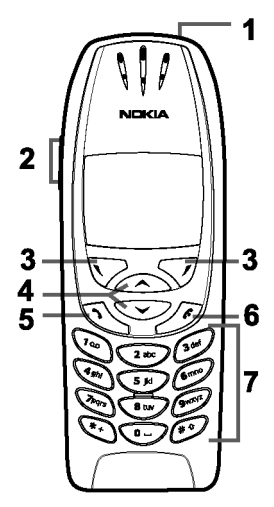

1.**Tænd/sluk-tast**,

Tænder og slukker telefonen.

Hvis du trykker kort på tænd/sluk-knappen, når du befinder dig i telefonbogen eller i menufunktionerne, eller når tastaturet er låst, lyser telefonens display i ca. 15 sekunder.

## 2.**Lydstyrketaster**

Med den øverste tast skrues der op for lyden (også i et eventuelt headset), og med den nederste tast skrues der ned for lyden.

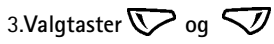

Disse tasters funktion afhænger af den vejledende tekst, der vises i displayet over tasterne, f.eks. **Menu** og **Navne** i standby-tilstand.

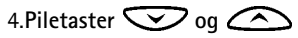

Gør det muligt at rulle gennem navne, telefonnumre, menuer eller indstillinger.

5. inger op til et telefonnummer og besvarer et opkald. I standby-tilstand vises det senest kaldte nummer.

6. afslutter et aktivt opkald. **Afslutter en vilkårlig funktion.**

**Telefonsvareren.**<br> **Telefonsvareren.** Compared the telefonen til telefonsvareren.<br> **Telefonsvareren. 1**<br> **Telefonsvareren. 1**<br> **Telefonsvareren. 1**<br> **Telefonsvareren. 1**<br> **Telefonsvareren. 1**<br> **Telefonsvareren.** 

- 
- **2 -** Hoveds æt- og datastik
- **3 -** Infrarød (IR-) port
- **4 -** Tænd/sluk-tast

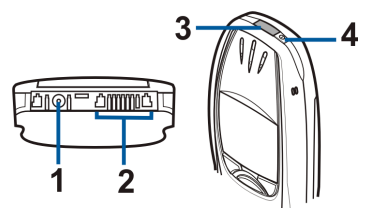

# <span id="page-20-0"></span>■ **Standby-tilstand**

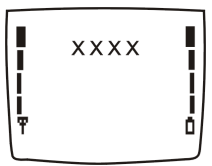

Når telefonen er klar til brug, og der ikke er indtastet nogen tegn, er telefonen i standby-tilstand.

Valgtasterne i standby-tilstand er **Menu** og **Navne**.

- **xxxx**Angiver det trådløse netv ærk, hvor telefonen aktuelt anvendes.
- Ŧ Viser det trådløse netværks signalstyrke for din aktuelle placering. Jo højere søjlen er, jo st ærkere er signalet.
- Viser batteriopladningsniveauet. Jo højere søjlen er, jo mere strøm er der på batteriet.O

©2002 Nokia Corporation. All rights reserved. **21**

## **Andre vigtige indikatorer i standby-tilstand:**

- Du har modtaget en eller flere tekst- eller billedbeskeder. Se [Læsning og besvarelse af en](#page-55-2)  囜 [besked eller e-mail](#page-55-2) på side [56](#page-55-2).
- Du har modtaget en eller flere talebeskeder. Se [Talebeskeder](#page-58-0) på side [59](#page-58-0). QD.
- Telefonens tastatur er låst. Se [Tastaturlås](#page-26-0) på side [27](#page-26-0).  $\blacksquare$
- Telefonen ringer ikke indgående opkald eller en indgående tekstbesked, hvis *Ringesignal* er  $\Delta \mathbf{r}$ indstillet til *Fra* og *Signal ved SMS-besked* er indstillet til *Ingen tone*. Se [Toneindstillinger](#page-69-0) på side [70](#page-69-0).
- Alarmen er indstillet til *Til*. Se [Alarm](#page-63-1) på side [64](#page-63-1). Ń.
- Nedtællingsuret er i gang. Se [Nedtællingsur](#page-92-0) på side [93](#page-92-0).  $\Omega$
- Alle opkald omstilles til et andet nummer, *Omstil alle taleopkald*. Hvis du har to telefonlinier, er ∸  $\blacksquare$  omstillingsindikator for den første linie, og  $\blacktriangleright$  er omstillingsindikator for den anden linie. Se [Omstilling](#page-65-1) på side [66](#page-65-1).
- Opkaldene er begrænset til en lukket brugergruppe (netværkstjeneste). Se 'n. [Sikkerhedsindstillinger](#page-72-0) på side [73](#page-72-0).
- $(60)$ Bluetooth er slået til. Se [Bluetooth \(Menu 11\)](#page-83-0) på side [84](#page-83-0).

## ©2002 Nokia Corporation. All rights reserved. **22**

# <span id="page-22-1"></span>■ **Is ætning af SIM-kortet og batteriet**

Alle SIM-kort skal opbevares utilg ængeligt for børn.

- <span id="page-22-0"></span>**Rom godt i gang<br>
<b>Exactring af SIM-kortet og batteriet**<br>
Alle SIM-kort skal opbevares utilgængeligt for børn.<br>
• SIM-kortet og dets kontakter kan nemt blive beskadiget, hvis kortet ridses eller bøjes. Vær derfor<br> **•** nåna • SIM-kortet og dets kontakter kan nemt blive beskadiget, hvis kortet ridses eller bøjes. V ær derfor påpasselig, når du håndterer, inds ætter eller fjerner kortet.
- Inden du installerer SIM-kortet, skal du altid sikre dig, at telefonen er slukket, og derefter fjerne batteriet.
- 1. Tryk på udløserknappen (1), mens telefonens bagside er vendt mod dig. Skub batteriet ud af telefonen (2).

2. Skub SIM-kortholderen (3) som vist.

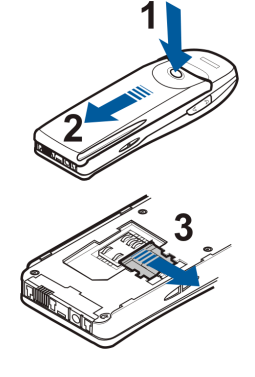

3. Indsæt et SIM-kort i telefonen (4). Kontroller, at SIM-kortet er isat korrekt, og at det guldbelagte kontaktområde på kortet vender nedad.

4. Skub kortholderen hen over SIM-kortet for at låse kortet på plads (5).

5. Placer batteriet på bagsiden af telefonen (6), og skub det op over ryggen af telefonen, indtil det låses på plads (7).

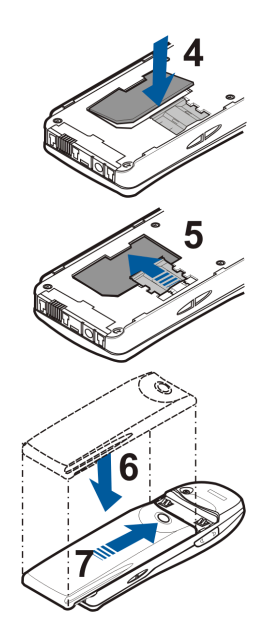

©2002 Nokia Corporation. All rights reserved. **24**

- 
- 

<span id="page-24-0"></span>■ Opladning af batteriet<br>
1. Slut ledningen fra opladeren til stikket i bunden af telefonen.<br>
2. Slut opladeren til en stikkontakt.<br>
Teksten *Oplader* vises kortvarigt, hvis telefonen er tændt. Hvis<br>
batteriet er helt opb

Du kan anvende telefonen under opladningen.

Opladningstiden afhænger af opladeren og det anvendte batteri. Det tager f.eks. ca. 1 time og 40 minutter at oplade et BPS-2-batteri med ACP-12-opladeren.

# <span id="page-24-1"></span>■ **Sådan tændes og slukkes telefonen**

Tryk på og hold tænd/sluk-knappen nede,  $\boxed{0}$ .

Kontakt netværksoperatøren eller tjenesteudbyderen, hvis telefonen viser meddelelsen *SIM-kort ikke understøt.*, selv om SIM-kortet er isat korrekt. Telefonen understøtter ikke SIM-kort på 5 volt, og kortet skal muligvis udskiftes.

• Hvis telefonen anmoder om en PIN-kode, skal du indtaste PIN-koden (vises som \*\*\*\*) og trykke på **OK**.

Se også *PIN-kodeanmodning* under [Sikkerhedsindstillinger](#page-72-0) på side [73](#page-72-0) og [Adgangskoder](#page-13-1) på side [14](#page-13-1).

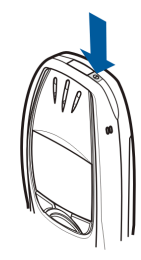

• Hvis telefonen anmoder om en sikkerhedskode, skal du indtaste sikkerhedskoden (vises som \*\*\*\*\*) og trykke på **OK**.

Se også [Adgangskoder](#page-13-1) på side [14.](#page-13-1)

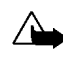

**Advarsel!**Tænd aldrig telefonen, hvor der er forbud mod anvendelse af trådløse telefoner, eller hvor brug af telefonen kan forårsage forstyrrelser eller v ære farligt.

TIP TIL EFFEKTIV ANVENDELSE AF TELEFONEN: Telefonen er udstyret med en indbygget antenne. Undgå som ved alt andet radiotransmissionsudstyr at berøre antennen unødigt, når telefonen er t ændt. Hvis antennen berøres, kan det have indflydelse på sende- og modtageforholdene, og telefonen kan bruge mere strøm end nødvendigt. Når antennen ikke berøres under et opkald, optimeres både antennens ydeevne og telefonens samtaletid.

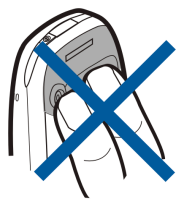

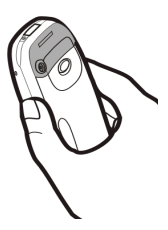

©2002 Nokia Corporation. All rights reserved. **26**

<span id="page-26-0"></span>■ Tastaturlås<br>
Tastaturlåsen forhindrer, at taster trykkes ned ved en fejltagelse.<br>
■ Sådan låser du tastaturet<br>
Tryk på Menu i standby-tilstand og derefter på (\*+), inden der går 1,5<br>
sekund, for at låse tastaturet.<br>
Når

•**Sådan låser du tastaturet op**

Tryk på Lås op og derefter på  $\leftarrow$ , inden der går 1,5 sekund, for at låse tastaturet op.

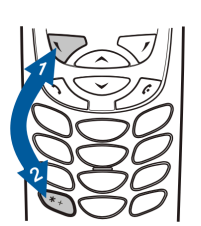

•**Når tastaturet er låst**

> Tryk på  $\bigodot$  for at besvare et opkald. Du kan betjene telefonen på normal vis under et opkald. Når du afslutter eller afviser et opkald, låses tastaturet automatisk.

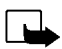

**Bemærk!** Selvom tastaturlåsen er aktiveret, er det muligt at foretage nødopkald til det alarmnummer, som er indkodet i telefonens hukommelse (f.eks. 112 eller et andet officielt alarmnummer). Tast alarmnummeret, og tryk på  $\sum$ . Nummeret vises først, når alle cifrene er indtastet.

# <span id="page-27-0"></span>**3. Opkaldsfunktioner**

# <span id="page-27-1"></span>■ **Opkald**

1. Indtast det ønskede telefonnummer, inkl. områdenummer. Hvis du vil ændre nummeret i displayet, skal du trykke på  $\sum$  eller  $\sum$  for at flytte markøren. Tryk på Slet, hvis du vil slette tegnet til venstre for markøren.

Hvis du vil foretage internationale opkald, skal du trykke to gange på  $\leftarrow$  for at angive det internationale præfiks (plustegnet erstatter den internationale adgangskode). Indtast derefter landekoden samt område- og telefonnummeret.

- 2. Tryk på  $\bigodot$  for at foretage opkald til nummeret.
- 3. Tryk på eller **Afslut** for at afslutte opkaldet eller annullere opkaldsforsøget.

Hvis du anvender telefonen med det håndfrie bilsæt, CARK-91, kan du skifte fra håndfri tilstand til privat samtale ved at koble CARK-91 fra telefonen. Hvis du vil skifte tilbage til håndfri tilstand, skal du koble CARK-91 til telefonen.

## **Opkald ved hjælp af telefonbogen**

- 1. Se [Søgning efter et navn i telefonbogen](#page-40-0) på side [41](#page-40-0).
- 2. Tryk på  $\sum$  for at ringe til nummeret i displayet.

<span id="page-28-0"></span>Opkald til det senest kaldte nummer<br>
Tryk én gang på  $\bigodot$  i standby-tilstand for at få adgang til listen over de 20 numre, som du senest<br>
har foretaget eller forsøgt at foretage opkald til. Rul til det ønskede nummer el

<span id="page-28-1"></span>

Hvis telefonen anmoder om nummeret til telefonsvareren, skal du indtaste det og trykke på **OK**. Se også [Talebeskeder](#page-58-0) på side [59](#page-58-0).

## <span id="page-28-2"></span>**Hurtigkald til et telefonnummer**

Hvis du tildeler et telefonnummer til en af hurtigkaldstasterne (fra  $\left(\frac{1}{2} \sum_{i=1}^{\infty} I_i \right)$ , kan du foretage opkald til det pågældende nummer på en af følgende måder:

• Tryk på den ønskede hurtigkaldstast, og tryk derefter på  $\sum$ .

• Hvis *Hurtigkald* er aktiveret, skal du trykke på og holde en hurtigkaldstast nede, indtil der ringes op. Se [Hurtigkald](#page-43-0) på side [67](#page-66-0).

Se også [Hurtigkald](#page-43-0) på side [44](#page-43-0).

## <span id="page-29-0"></span>**Konferenceopkald**

Konferenceopkald er en netværkstjeneste, der gør det muligt for op til seks personer at deltage i et konferenceopkald.

- 1. Foretag et opkald til den første deltager.
- 2. Hvis du vil foretage et opkald til en ny deltager, skal du trykke på **Valg** og vælge *Nyt opkald*.
- 3. Indtast eller find telefonnummeret på den nye deltager i hukommelsen, og tryk på **Ring op**. Det første opkald sættes i venteposition.
- 4. Føj den første deltager til konferenceopkaldet, når det nye opkald besvares. Tryk på **Valg**, og vælg *Konference*.
- 5. Hvis du vil føje en ny deltager til opkaldet, skal du gentage trin 2 til 4.
- 6. Hvis du ønsker en privat samtale med én af deltagerne, skal du:

Tryk på **Valg**, og vælg *Privat*. Rul til den ønskede deltager, og tryk på **OK**. Når du har afsluttet den private samtale, genoptager du konferenceopkaldet, som beskrevet i trin 4.

7. Tryk på  $\leftarrow$ , hvis du vil afslutte konferenceopkaldet.

<span id="page-30-0"></span>**Example 19**<br> **Example 19**<br>
Tryk på 
for at besvare det indgående opkald, og tryk på 
for at afslutte opkaldet.<br>
Tryk på 
for at afvise det indgående opkald.<br>
Hvis du trykker på Lydløs, er det kun ringetonen, der frakoble

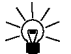

[Omstilling](#page-65-1) på side [66](#page-65-1).

# <span id="page-30-1"></span>**Banke på**

Det er muligt at besvare et indgående opkald, mens du er i gang med et andet opkald, hvis funktionen *Banke påtjeneste* er aktiveret, se [Banke på-tjeneste](#page-66-1) på side [67](#page-66-1).

Tryk på  $\bigodot$  for at besvare det ventende opkald under et opkald. Det første opkald sættes i venteposition. Tryk på  $\bigodot$  for at afslutte det aktive opkald.

# <span id="page-31-0"></span>■ **Valg under et opkald**

Tryk på **Valg** under et opkald for at v ælge mellem følgende netv ærkstjenestevalgmuligheder (hvis de er tilg ængelige hos tjenesteudbyderen og operatøren for det aktuelle opkald):

*U/mikrofon* eller *M/mikrofon*, *Afslut opkald*, *Afslut alle*, *Telefonbog*, *Menu* og *Standby* eller *Tilbage*, *Nyt opkald*, *Konference*, *Privat*, *Besvar* og *Afvis*.

*Send DTMF* anvendes til at sende DTMF-tonestrenge, f.eks. adgangskoder eller bankkontonumre. Indtast DTMF-strengen, eller find den i telefonbogen, og tryk på **OK**. Bem ærk, at du kan indtaste ventetegnet w og pausetegnet p ved at trykke på  $\leftarrow$  gentagne gange.

*Skift* anvendes til at skifte mellem det aktive og det ventende opkald, *Overfør* anvendes til at forbinde et ventende opkald med et aktivt opkald og til at koble dig fra opkaldene. *Optag* anvendes til at starte stemmeoptagelser.

<span id="page-32-0"></span>**Skrivning af tekst<br>
Det er muligt at indtaste tekst på to forskellige måder, nemlig på den traditionelle måde eller ved hjælp<br>
af en metode, der kaldes forprogrammeret tekstinput<br>
<b>Brug af traditionelt tekstinput** Det er muligt at indtaste tekst på to forskellige måder, nemlig på den traditionelle måde eller ved hjælp af en metode, der kaldes forprogrammeret tekstinput.

# <span id="page-32-1"></span>■ **Brug af traditionelt tekstinput**

Indikatoren ﷺ vises øverst til venstre i displayet, når du skriver tekst ved hjælp af traditionelt tekstinput.

• Tryk på en nummertast,  $\sum_{i=1}^{\infty}$  til  $\sum_{i=1}^{\infty}$ , indtil det ønskede tegn vises. Det er ikke alle de tilg ængelige tegn, som hører til den nummertast, der er angivet på tasten. De tilg ængelige tegn afh ænger af det sprog, der er valgt i menuen *Sprog*. Se [Sprog](#page-67-1) på side [68](#page-67-1).

Tryk på og hold den ønskede nummertast nede for at inds ætte et tal.

- Tryk på og hold  $\binom{4^s}{2^s}$  nede for at skifte mellem bogstaver og tal. Taltilstand angives ved hjælp af **123** øverst i displayet.
- • Hvis det n æste bogstav, du vil indtaste, er angivet på den samme tast som det nuv ærende bogstav, skal du vente, indtil markøren vises, eller trykke på  $\sum$  eller  $\curvearrowright$  og derefter indtaste bogstavet.
- Hvis du laver en fejl, skal du trykke på **Slet** for at slette tegnet til venstre for markøren. Tryk på og hold **Slet** nede for at foretage hurtigere sletning af de pågældende tegn.

• De mest almindelige tegnss ætningstegn og specialtegn er tilg ængelige ved hj ælp af nummertasten ر∞⊓)

Hvis du trykker på , vises der en liste over specialtegn. Rul gennem listen, og tryk på **Inds æt** for at vælge et tegn.

- Tryk på  $\bigcirc$   $\bigcirc$ ,  $\bigcirc$   $\bigcirc$ ,  $\bigcirc$   $\bigcirc$  eller  $\bigcirc$   $\bigcirc$ , hvis du vil rulle hurtigere gennem listen, og tryk på for at v ælge et tegn.
- •• Tryk på  $\cup$  for at indsætte et mellemrum.
- Tryk på for at skifte mellem store og små bogstaver. Symbolet **ABC** eller **abc**, der vises øverst i displayet, angiver, om der er valgt store eller små bogstaver.
- Tryk på  $\sum$  eller  $\sum$  for henholdsvis at flytte markøren til højre eller venstre.

<span id="page-34-0"></span>Brug af forprogrammeret tekstinput<br>Det er muligt at indtaste et vilkårligt bogstav ved hjælp af et enkelt tastetryk. Det forprogrammerede<br>tekstinput er baseret på en indbygget ordbog, som du også kan føje nye ord til. Hvis

<span id="page-34-1"></span>Tryk på **Valg**, og vælg *Ordbog*, når du skriver tekst.

- Vælg *Ordbog fra* for at deaktivere det forprogrammerede tekstinput.
- Vælg et tilgængeligt sprog på ordbogens liste over valgmuligheder for at aktivere det forprogrammerede tekstinput. Forprogrammeret tekstinput er kun tilgængeligt for de sprog, der vises på listen.

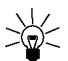

**Tip!** Hvis du vil foretage hurtig aktivering eller deaktivering af det forprogrammerede tekstinput, skal du trykke to gange på  $(\overbrace{a}^{\bullet}\mathcal{D})$ , når du skriver tekst.

## <span id="page-35-0"></span>**Skrivning af ord med forprogrammeret tekstinput**

1. Begynd at skrive et ord ved brug af tasterne  $\sum_{n=1}^{\infty}$  til  $\mathcal{L}^{\text{max}}$ . Tryk kun én gang på den enkelte tast for hvert bogstav. Ordet ændres efter hvert tastetryk.

Prøv f.eks. at skrive **Nokia**, når den engelske ordbog er valgt, ved at trykke på *Comp* for N, *Comp* for  $o$ ,  $\overline{\left(\frac{1}{2}m\right)}$  for k,  $\overline{\left(\frac{1}{2}m\right)}$  for i  $oq$   $\overline{\left(\frac{1}{2}m\right)}$  for a:

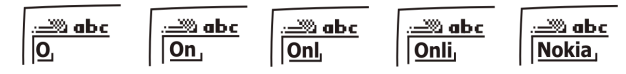

Ud over nummertasterne kan du også anvende andre taster på følgende måde:

- Tryk på **Slet** for at slette tegnet til venstre for markøren. Tryk på og hold **Slet** nede for at foretage hurtigere sletning af de pågældende tegn.
- Tryk på  $\ell^*$   $\rightarrow$  hvis du vil skifte mellem store og små bogstaver, og tryk på og hold  $\ell^*$  nede, hvis du vil skifte mellem bogstav- og taltilstand.
- Tryk på og hold nede, hvis du vil indsætte et symbol. Du kan også trykke på **Valg** og vælge *Indsæt symbol*. Rul til det ønskede symbol, og tryk på **Indsæt**.

Tryk på  $(2^{abc}$ ,  $(4^{abi})$ ,  $(6^{mnp})$  eller  $(8^{bw})$ , hvis du vil rulle hurtigere gennem listen, og tryk på  $\left(5\right)$  for at vælge et tegn.

• Tryk på og hold den pågældende nummertast nede, eller tryk på **Valg**, og vælg *Indsæt nr.*, hvis du vil indsætte et tal, mens telefonen er i bogstavtilstand. Indtast de ønskede tal, og tryk på **OK**.
- 
- 
- Tryk på Valg, og vælg *Indsæt navn* eller *Indsæt nr.*, hvis du vil indsætte et navn eller et<br>telefonnummer ved at finde det i telefonbogen.<br>• Tryk på Valg, hvis du vil indsætte et ord, og vælg *Indsæt ord*. Skriv ordet

- Tryk på  $\begin{pmatrix} \bullet & \bullet \end{pmatrix}$ , indtil det ønskede ord vises, og bekræft derefter ordet.
- Tryk på **Valg**, og vælg *Matcher*.

Tegnet ? vises efter ordet, hvilket betyder, at det ord, du ville skrive, ikke findes i ordbogen. Hvis du vil føje ordet til ordbogen, skal du trykke på **Stav**, indtaste ordet (der anvendes traditionelt tekstinput) og trykke på **Gem**. Hvis ordbogen bliver fyldt, erstatter det nye ord det ældste ord, der blev tilføjet.

3. Skriv det næste ord.

## **Skrivning af sammensatte ord**

Indtast den første del af ordet, og bekræft det ved at trykke på  $\sum$ . Skriv den sidste del af det sammensatte ord, og bekræft det ved at trykke på  $\mathbb{C}$ eller  $\mathbb{C}$ 

# **5. Telefonbog (Navne)**

Det er muligt at gemme navne og telefonnumre i telefonens hukommelse (intern telefonbog) eller i SIM-kortets hukommelse (SIM-telefonbog).

- Den interne telefonbog kan rumme op til 500 navne med telefonnumre og tekst for hvert navn. Det samlede antal navne, du kan gemme i telefonbogen, afhænger af længden på de pågældende navne, numre og tekstelementer.
- Telefonen understøtter SIM-kort, der kan gemme op til 250 navne og telefonnumre. Navne og numre, der er gemt i SIM-kortets hukommelse, angives ved hjælp af  $\blacksquare$ .

# <span id="page-37-0"></span>■ **Valg af indstillinger for telefonbogen**

- 1. Tryk på **Navne**, og vælg *Indstillinger*.
- 2. Vælg *Hukommelse i brug*, og vælg én af følgende muligheder:

*Telefon og SIM* for at hente navne og numre fra begge telefonbøger. Navnene og numrene gemmes i telefonens hukommelse.

*Telefon* for at anvende telefonens interne telefonbog.

*SIM-kort* for at anvende SIM-kortets telefonbog.

3. Vælg *Telefonbogsvisning*, og vælg én af følgende muligheder:

*Navneliste* for at vise tre navne ad gangen.

*Navn og nr.* for at få vist ét navn og ét telefonnummer ad gangen.

- 4. Vælg *Hukommelsesstatus*. Vælg *Telefon* eller *SIM-kort*, hvis du vil se, hvor mange navne og telefonnumre der aktuelt er gemt, og hvor mange den valgte telefonbog endnu har plads til at gemme.
- ©2002 Nokia Corporation. All rights reserved. **38**

- 
- 
- Lagring af navne og telefonnumre (Tilføj navn)<br>Navne og numre gemmes i den hukommelse, der bruges, se Valg af indstillinger for telefonbogen<br>ovenfor.<br>1. Tryk på Navne, og vælg *Tilføj navn*.<br>2. Indtast navnet, og tryk p
- 

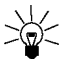

- **Tip!**: Hurtig lagring
- Indtast telefonnummeret i standby-tilstand. Tryk **Valg**, og vælg *Gem*. Indtast navnet, og tryk på **OK**.

# <span id="page-38-0"></span>**Lagring af flere numre og tekstelementer for et navn**

Det er muligt at gemme op til fem telefonnumre og fire korte tekstelementer i telefonens interne telefonbog pr. navn. Eksempler på tekstelementer, der er relateret til et navn, kan være adresser og email-adresser, bemærkninger og Webadresser.

Det første nummer, der gemmes under et navn, indstilles automatisk til at være standardnummer og angives med  $\mathbf{E}$ . Når du vælger et navn fra telefonbogen, f.eks. for at foretage et opkald, er det standardnummeret, der anvendes, medmindre du vælger et andet nummer.

- 1. Kontroller, at den anvendte hukommelse enten er *Telefon* eller *Telefon og SIM*. Se [Valg af](#page-37-0)  [indstillinger for telefonbogen](#page-37-0) på side [38](#page-37-0).
- 2. Tryk på  $\sum$  eller  $\sum$  i standby-tilstand, hvis du vil have adgang til en liste over navne og telefonnumre.
- 3. Rul til det navn i telefonens interne telefonbog, som du vil føje et nyt nummer eller tekstelement til, og tryk på **Detaljer**. Hvis navnet ikke er gemt i telefonen, bliver du spurgt, om du vil gemme det der.
- 4. Tryk på **Valg**, og vælg *Tilføj nummer* eller *Tilføj detalje*.
- 5. Vælg én af følgende nummer- eller teksttyper:

*Normal* er den standardtype, der anvendes, hvis der ikke er angivet en anden nummertype som standardnummer. Andre nummertyper: *■ Mobil*, *● Hjem*, ■ Kontor og ■ Fax.

Teksttyper: *E-mail*, *Webadr.*, *Postadresse* og *Note*.

Hvis du vil ændre nummer- eller teksttypen, skal du vælge *Skift type* på listen over valgmuligheder.

- 6. Indtast det ønskede nummer eller tekstelement, og tryk på **OK** for at gemme det.
- 7. Tryk på **Tilbage** og derefter på **Afslut** for at vende tilbage til standby-tilstand.

## **Ændring af standardnummeret**

Tryk på  $\sum$  eller  $\triangle$  i standby-tilstand, rul til det ønskede navn, og tryk på Detaljer. Rul til det nummer, du vil indstille til at være standardnummer. Tryk på **Valg**, og vælg *Standardnr.*.

- 
- 
- 
- Søgning efter et navn i telefonbogen<br>
1. Tryk på Navne, og vælg *Søg*.<br>
2. Tryk enten på Vis liste for at få adgang til telefonbogen, eller indtast det (eller de) første tegn i det<br>
navn, du søger efter, og tryk på Søg.

# **Redigering af et navn, et nummer eller et tekstelement**

Søg efter det navn (og nummer), du vil ændre, og tryk på **Detaljer**. Rul til det navn, nummer eller tekstelement, du vil ændre, og tryk på **Valg**. Vælg *Rediger navn*, *Rediger nr.* eller *Rediger detalje*, og rediger navnet, nummeret eller teksten, og tryk på **OK**.

# ■ **Sletning af navne og numre**

Tryk på **Navne**, og vælg *Slet*.

- Hvis du vil slette navne og numre et efter et, skal du vælge *Enkeltvis* og rulle til det navn (og nummer), du vil slette. Tryk på **Slet**, og tryk på **OK** for at bekræfte.
- Hvis du vil slette samtlige navne og numre i telefonbogen på én gang, skal du vælge *Slet alle* og derefter rulle til telefonbogen, *Telefon* eller *SIM-kort* og trykke på **Slet**. Tryk på **OK**, og foretag bekræftelse ved hjælp af sikkerhedskoden.

# ■ **Kopiering af telefonb øger**

Det er muligt at kopiere navne og telefonnumre fra telefonens hukommelse til SIM-kortets hukommelse og omvendt.

- 1. Tryk på **Navne**, og v ælg *Kopiér*.
- 2. V ælg, hvad du vil kopiere fra og til: *Fra telefon til SIM-kort* eller *Fra SIM-kort til telefon*.
- 3. Vælg *Enkeltvis*, *Kopiér alt* eller *Standardnr.*.

*Standardnr.* vises, hvis du kopierer fra telefonen til SIM-kortet. Det er kun standardnumrene, der kopieres.

Hvis du vælger *Enkeltvis*, skal du rulle til det navn, du vil kopiere, og trykke på **Kopiér**.

4. For at v ælge om du vil beholde eller slette de oprindelige navne og numre, skal du enten v ælge *Behold original* eller *Slet original*.

Hvis du har valgt *Kopiér alt* eller *Standardnr.*, skal du trykke på **OK**, når *Start kopiering?* eller *Flytter* vises.

**Afsendelse og modtagelse af visitkort**<br>Det er muligt at sende og modtage en persons kontaktoplysninger som et visitkort, enten via IR,<br>Bluetooth eller som en tekstbesked, hvis dette understøttes af netværket.<br>
• Modtagels

Når du modtager et visitkort via IR eller som en OTA-besked, skal du trykke på **Vis**. Tryk på **Valg**, og vælg *Gem* for at gemme visitkortet i telefonens hukommelse eller *Afvis* for at afvise det modtagne visitkort.

•**Afsendelse af visitkort**

> Ved hjælp af telefonens infrarøde (IR-) port eller Bluetooth er det muligt at sende en persons kontaktoplysninger som et visitkort til en kompatibel telefon eller andet håndholdt udstyr, der understøtter vCard-standarden.

- 1. Søg i telefonbogen efter det navn og telefonnummer, du vil sende, tryk på **Valg**, og vælg *Send visitkort*.
- 2. Hvis du vil sende visitkortet via IR, skal du kontrollere, at den anden telefon eller pc'en er sat op til at kunne modtage data via IR-porten, og vælge *Via infrarød*.

Vælg *Via Bluetooth* for at sende et visitkort via Bluetooth. Bluetooth aktiveres automatisk på telefonen. Se [Aktivering og deaktivering af Bluetooth](#page-84-0), hvis du ønsker yderligere oplysninger. Hvis du vil sende visitkortet som en tekstbesked, skal du vælge *Via SMS*.

# ■ **Hurtigkald**

Se [Hurtigkald til et telefonnummer](#page-28-0) på side [29](#page-28-0), hvis du vil foretage et opkald ved hjælp af hurtigkaldstasterne.

**Tildeling af et nummer til en hurtigkaldstast**

Tryk på **Navne**, og vælg *Hurtigkald*. Rul til det ønskede nummer til hurtigkaldstasten, og tryk på **Tildel**. Hvis nummeret allerede er tilknyttet tasten, skal du trykke på **Valg**, hvorefter du kan få vist, ændre eller slette det tilknyttede nummer.

Tryk på **Søg**, og vælg først det navn og derefter det nummer, du vil tilknytte.

# ■ **Taleopkald**

Det er muligt at foretage et telefonopkald ved at sige en stemmekode, der er føjet til et telefonnummer. Du kan tilføje op til ti stemmekoder. En stemmekode kan bestå af et vilkårligt ord, der udtales, f.eks. et personnavn.

Inden du foretager et taleopkald, skal du bemærke følgende:

- Stemmekoder er sproguafhængige. De afhænger af den talendes stemme.
- Stemmekoder er følsomme over for baggrundsstøj, så de skal optages i stille omgivelser.
- Når du optager stemmekoder eller foretager opkald ved hjælp af stemmekoder, skal du holde telefonen i den normale position tæt på øret.
- Meget korte navne accepteres ikke. Brug lange navne, og undgå at bruge navne, der ligner hinanden, til forskellige numre.

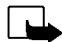

**Bemærk!** Udtal navnet præcist, som du udtalte det, da det blev optaget. Dette kan være svært, f.eks. i omgivelser med meget larm eller under et nødopkald. Derfor kan taleopkald aldrig anvendes som eneste kommunikationsmulighed i alle situationer.

©2002 Nokia Corporation. All rights reserved. **44**

Tilføjelse af stemmekoder<br>Gem eller kopier de navne og telefonnumre, som du vil føje en stemmekode til, i telefonens<br>hukommelse.<br>Det er også muligt at føje stemmekoder til navnene i SIM-kortets hukommelse, men hvis du udsk

- 
- 
- 3. Vælg *Tilf. stem.kode*.
- 4. Tryk på **Start**, og sig tydeligt det (eller de) ord, du vil optage som en stemmekode. Når optagelsen er færdig, afspiller telefonen den optagne kode.
- 5. Når stemmekoden er blevet korrekt gemt, vises *Stemmekode er gemt*, der lyder et bip, og symbolet vises efter telefonnummeret med stemmekoden.

## **Opkald ved brug af en stemmekode**

Når et program, der anvender GPRS-forbindelsen, sender eller modtager data, er det ikke muligt at foretage et opkald ved hjælp af taleopkald. Hvis du vil foretage et opkald ved hjælp af en stemmekode, skal du først afslutte det program, der anvender GPRS-forbindelsen.

- 1. Tryk på og hold den nederste lydstyrketast nede i standby-tilstand, eller tryk på og hold **Navne** nede. Der høres en kort tone, og *Tal nu* vises.
- 2. Sig stemmekoden tydeligt.
- 3. Telefonen afspiller den genkendte stemmekode og ringer derefter op til stemmekodens telefonnummer efter 1,5 sekund.

Hvis du anvender et headset, skal du trykke på og holde headsettasten nede for at starte taleopkaldet.

# **Afspilning, ændring eller sletning af stemmekoder**

Tryk på **Navne**, og vælg *Stemmekoder*. Rul til det ønskede navn med stemmekoden, og tryk på **Valg**.

- Vælg *Afspil*, hvis du vil afspille stemmekoden.
- Vælg *Slet*, og tryk på **OK**, hvis du vil slette stemmekoden.
- •Vælg *Skift*, hvis du vil ændre stemmekoden. Tryk på **Start**, hvis du vil tilføje en ny stemmekode.

Telefonen gemmer automatisk SIM-kortets telefonnummer, hvis denne funktion understøttes af SIM-<br>kortet.<br>Tryk på Navne, og vælg *Egne numre* for at få vist nummeret.<br>Tryk på Navne, og vælg *Egne numre* for at få vist nummer

Tryk på Navne, og vælg *Infonumre*. Rul til en kategori for et tjenestenummer, og tryk på  $\sum$  for at ringe nummeret op.

# ■ **Tjenestenumre**

Du kan foretage opkald til tjenesteudbyderens tjenestenumre, hvis SIM-kortet indeholder disse numre.

Tryk på Navne, og vælg *Tjenestenumre*. Rul til et tjenestenummer, og tryk på  $\odot$  for at ringe nummeret op.

# ■ **Opkaldsgrupper**

Du kan inddele de navne og telefonnumre, der er gemt i telefonbogen, i opkaldsgrupper. For hver opkaldsgruppe er det muligt at indstille telefonen til at afgive en bestemt ringetone og vise et valgt billede i displayet, når du modtager et opkald fra et telefonnummer i gruppen, se nedenfor. Se *Ringesignal for* i afsnittet [Toneindstillinger](#page-69-0) på side [70](#page-69-0), hvis du vil indstille telefonen til kun at ringe, når du modtager opkald fra de telefonnumre, der hører til en bestemt opkaldsgruppe.

Tryk på **Navne**, vælg *Opkaldsgrp.*, og vælg den ønskede opkaldsgruppe. Vælg

- •*Gruppenavn*, indtast et nyt navn for opkaldsgruppen, og tryk på **OK**.
- *Grupperingetone*, rul til den ringetone, du vil indstille for gruppen, og tryk på **OK**. *Standard* er den ringetone, der er valgt for den profil, der aktuelt er aktiv.
- *Gruppelogo* og vælg *Til* for at indstille telefonen til at vise gruppelogoet, *Fra* for ikke at vise det, *Vis* for at vise logoet eller *Send logo* for at sende logoet som en tekstbesked, hvis dette understøttes af netværket.
- *Gruppemedlemmer*. Hvis du vil føje et navn til opkaldsgruppen, skal du trykke på **OK** ved *Tilføj navn*. Hvis du allerede har føjet navne og numre til gruppen, skal du trykke på **Valg**, rulle til *Tilføj navn* og trykke på **OK**. Rul til det navn, du vil føje til gruppen, og tryk på **Tilføj**.

Hvis du vil fjerne et navn fra opkaldsgruppen, skal du rulle til det navn, du vil fjerne, og trykke på **Valg**. Tryk på **OK** ved *Slet navn*.

<span id="page-48-0"></span>**Brug af menuen**<br> **Brug af menuen**<br> **Elefonen er udstyret med en lang række funktioner, der er inddelt i menuer. De fleste menufunktioner<br>
er forsynet med en kort hjælpetekst. Hvis du vil se hjælpeteksten, skal du rulle ti** Telefonen er udstyret med en lang række funktioner, der er inddelt i menuer. De fleste menufunktioner er forsynet med en kort hj ælpetekst. Hvis du vil se hj ælpeteksten, skal du rulle til den ønskede menufunktion og vente i 15 sekunder. Tryk på **Tilbage** for at afslutte hj ælpeteksten. Se [Aktivering af](#page-68-0)  hj [ælpetekst](#page-68-0) på side [69](#page-68-0).

# ■ **Adgang til en menufunktion**

## **Ved hj ælp af piletasterne**

- 1. Tryk på **Menu** for at få adgang til menuen.
- 2. Rul gennem menuen, og v ælg f.eks. *Indstillinger* ved at trykke på **V ælg**.
- 3. Hvis menuen indeholder undermenuer, skal du v ælge den ønskede undermenu, f.eks. *Opkaldsindstillinger*.
- 4. Gentag trin 3, hvis den valgte undermenu indeholder yderligere undermenuer. V ælg den n æste undermenu, f.eks. *Valgfri svartast*.
- 5. V ælg den ønskede indstilling.
- 6. Tryk på **Tilbage** for at vende tilbage til det tidligere menuniveau, og tryk på **Afslut** for at afslutte menuen.

# **Ved hj ælp af en genvej**

Menuer, undermenuer og indstillinger er nummereret og kan aktiveres ved hj ælp af de genvejsnumre, der hører til den enkelte menu, undermenu eller indstilling. Genvejsnummeret vises øverst til højre i displayet.

Tryk på **Menu** for at få adgang til menuen. Indtast hurtigt (inden to sekunder) indeksnummeret på den menufunktion, du vil aktivere.

Hvis du f.eks. vil indstille *Valgfri svartast Til*, skal du trykke på Menu, 4<sup>th</sup>, 3<sup>der</sup>, <sup>3der</sup>, <sup>2der</sup> og <sup>100</sup>.

# **Brug af Menuena Experimental methods**<br> **Brugg and 1.** Skriv besked<br>
2. Skriv e-mail 2. Indigate opkald<br>
3. Indbakke 4. Udbakke 4. Slet seneste opkaldslister<br>
4. Slet seneste opkaldslister<br> **Brugg** 3. Udgående opkald

- 
- 
- 
- 
- 5. Arkiv
- 6. Skabeloner
- 7. Mine mapper
- 8. Slet beskeder
- 9. Talebeskeder
- 10.Infobeskeder
- 11.Rediger kommandoer
- 12.Beskedindstillinger

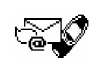

- **2. Opkaldsinfo**
	- 1. Ubesvarede opkald 2. Indgående opkald

3. Udgående opkald 4. Slet seneste opkaldslister 5. Samtalevarighed 6. Vis samtalepriser 7. GPRS-datatæller8. GPRS-forbindelsestimer

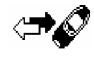

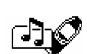

- **3. Profiler**
	- 1. Normal
	- 2. Lydløs
	- 3. Møde
	- 4. Udendørs
	- 5. Personsøg.

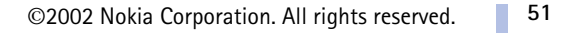

## **4. Indstillinger**

- 1. Alarm
- 2. Tidsindstillinger
- 3. Opkaldsindstillinger
- 4. Telefonindstillinger
- 5. Toneindstillinger
- 6. Indstillinger for tilbehør<sup>1</sup>
- 7. GPRS-opkaldsindstillinger
- 8. Sikkerhedsindstillinger
- 9. Gendan fabriksindstillinger
- **5. Spil**
- **6. Programmer**
- **7. Regnemask.**
- **8. Opgaveliste**
- **9. Kalender**

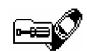

## **10.Infrarød**

- **11.Bluetooth**
- **12.Tilbehør**
	- 1. Optager
	- 2. Stemmekommandoer
	- 3. Tegnebog
	- 4. Nedtællingsur
	- 5. Stopur
- **13.Tjenester**
	- 1. Startside
	- 2. Bogmærker
	- 3. Tj.indbakke
	- 4. Indstillinger
	- 5. Gå til adresse
	- 6. Tøm cache
- **14.SIM-tjenest.<sup>2</sup>**

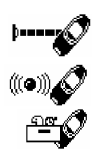

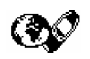

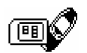

- 1. Vises kun, hvis noget af tilbehøret er blevet tilsluttet telefonen.
- 2. Funktionerne vises kun, hvis de understøttes af SIM-kortet. Navnet og indholdet varierer, afhængigt af SIM-kortet.
- ©2002 Nokia Corporation. All rights reserved. **52**

# ■ **Beskeder** (Menu 1)

**Menufunktioner**<br> **Menufunktioner**<br> **Meskeder (Menu 1)**<br>
Det er muligt at læse, skrive og sende tekst- og billedbeskeder eller gemme beskeder.<br>
Alle beskeder i telefonens hukommelse til beskeder er placeret i mapper.<br>
Alle Det er muligt at l æse, skrive og sende tekst- og billedbeskeder eller gemme beskeder. Alle beskeder i telefonens hukommelse til beskeder er placeret i mapper.

Inden du kan sende en tekst- eller billedbesked, skal du gemme nummeret på beskedcentralen, se [Beskedindstillinger](#page-59-0) på side [60](#page-59-0).

## **Skrivning og afsendelse af beskeder**

Det er muligt at skrive og sende tekstbeskeder på op til 160 tegn.

- 1. Tryk på **Menu**, og v ælg *Beskeder* og *Skriv besked*
- 2. Indtast en besked. Se [Skrivning af tekst](#page-32-0) på side [33](#page-32-0).

Se også Inds [ættelse af en tekstskabelon i en tekstbesked eller en e-mail](#page-55-0) på side [56](#page-55-0) og Inds [ættelse af](#page-55-1)  [en billedskabelon i en tekstbesked](#page-55-1) på side [56](#page-55-1).

- 3. Hvis du vil sende beskeden, skal du trykke på **Valg** og v ælge *Send*.
- 4. Indtast modtagerens telefonnummer, og tryk på **OK** for at sende beskeden, eller find telefonnummeret i telefonbogen. Tryk på **OK** for at sende beskeden.

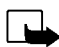

**Bemærk!** Når du sender SMS-beskeder via SMS-netværkstjenesten, vises meddelelsen "*SMSbesked er sendt*". Dette angiver, at meddelelsen er sendt fra din telefon til det SMS-centralnummer, der er programmeret i telefonen. Det er ikke en angivelse af, at meddelelsen ankommer til den påtænkte destination. Kontakt din tjenesteudbyder for at få flere oplysninger om SMS-tjenester.

## **Skrivning og afsendelse af e-mail**

Det er muligt at skrive og sende tekstbeskeder på op til 160 tegn. Se [Lagring af flere numre og](#page-38-0)  [tekstelementer for et navn](#page-38-0) på side [39](#page-38-0) for at få oplysninger om, hvordan du gemmer e-mail-adresser i telefonbogen.

- 1. Tryk på **Menu**, og vælg *Beskeder* og *Skriv e-mail*.
- 2. Indtast e-mail-adressen, eller søg efter en e-mail-adresse i telefonbogen. Tryk på **OK** for at acceptere.
- 3. Indtast et emne, eller lad indtastningsfeltet stå tomt, og tryk på **OK** for at acceptere.
- 4. Skriv en e-mail. Se [Skrivning af tekst](#page-32-0) på side [33](#page-32-0).

Se også [Indsættelse af en tekstskabelon i en tekstbesked eller en e-mail](#page-55-0) på side [56](#page-55-0). Det er ikke muligt at indsætte en billedskabelon.

- 5. Hvis du vil sende beskeden, skal du trykke på **Valg** og vælge *Send e-mail*.
- 6. Indtast tjenestenummeret på e-mail-serveren, hvis du bliver bedt om det, og tryk på **OK** for at sende e-mailen.

Du bliver altid bedt om e-mail-serverens tjenestenummer, hvis du ikke har indtastet nummeret i beskedindstillingerne. Se [Beskedindstillinger](#page-59-0) på side [60](#page-59-0).

Tjenestenummeret på e-mail-serveren afhænger af den lokale netværksoperatør eller tienesteudbyderen.

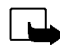

**Bemærk!** Når du sender e-mail via SMS-netværkstjenesten, vises beskeden "*SMSbesked er sendt*". Dette angiver, at e-mailen er sendt fra din telefon til e-mail-serveren. Det betyder ikke, at e-mailen er modtaget af modtageren. Hvis du ønsker yderligere oplysninger om e-mail-tjenester, skal du kontakte tjenesteudbyderen.

©2002 Nokia Corporation. All rights reserved. **54**

Når du har skrevet en besked, skal du trykke på **Valg** og v ælge *Sendevalg*.

- **Valgmuligheder ved afsendelse af beskeder<br>
Når du har skrevet en besked, skal du trykke på Valg og vælge** *Sendevalg.***<br>
 Hvis du vil sende en besked til flere modtagere, skal du vælge** *Send til flere***. Tryk på Udført, når** • Hvis du vil sende en besked til flere modtagere, skal du v ælge *Send til flere*. Tryk på **Udført**, når du har sendt beskeden til alle de ønskede modtagere.
- Hvis du vil sende en besked ved hj ælp af en SMS-profil, skal du v ælge *Sendeprofil* og derefter den SMS-profil, du vil anvende.

Hvis du f.eks. v ælger en profil, som du har defineret som en e-mail-transmission, skal du indtaste eller finde modtagerens e-mail-adresse i telefonbogen og derefter trykke på **OK**. Indtast e-mailtjenestenummeret, og v ælg *Acceptér* for at sende beskeden.

Se [Beskedindstillinger](#page-59-0) på side [60](#page-59-0), hvis du vil definere en SMS-profil.

• Hvis du vil videresende en besked til flere modtagere eller anvende en SMS-profil, skal du v ælge *Videresnd.valg* og derefter v ælge *Send til flere* eller *Sendeprofil*.

# **Tekst- og billedskabeloner**

Tryk på **Menu**, v ælg *Beskeder*, og v ælg *Skabeloner*. Listen over tekstskabeloner, der angives med , og billedskabeloner, der angives med  $\blacksquare$ , vises.

Telefonen er udstyret med ti billedskabeloner til beskeder. Det er også muligt at gemme nye billeder i mappen *Skabeloner*. Yderligere billeder findes på Nokias Websted, http://www.club.nokia.com.

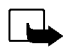

**Bem ærk!** Denne funktion kan kun bruges, hvis den understøttes af netv ærksoperatøren eller tjenesteudbyderen. Kun telefoner med billedbeskedfunktioner kan modtage og vise billedbeskeder.

- Hver billedbesked består af flere tekstbeskeder. Det kan derfor være dyrere at sende en billedbesked end en tekstbesked.
- Eftersom billedbeskeder gemmes i telefonens hukommelse, er det ikke muligt at vise dem, hvis du anvender SIM-kortet i en anden telefon.

## <span id="page-55-0"></span>**Indsættelse af en tekstskabelon i en tekstbesked eller en e-mail**

Tryk på **Valg**, når du skriver eller besvarer en besked. Vælg *Brug skabelon*, og vælg den skabelon, du vil indsætte.

## <span id="page-55-1"></span>**Indsættelse af en billedskabelon i en tekstbesked**

Tryk på **Valg**, når du skriver eller besvarer en tekstbesked. Vælg *Vedhft. billede*, og vælg det billede, du vil se. Tryk på **Vedhæft** for at indsætte billedet i beskeden.

Indikatoren  $\blacksquare$  i beskedens header angiver, at der er vedhæftet et billede. Antallet af tegn, som en besked kan indeholde, afhænger af billedets størrelse.

Tryk på **Valg**, og vælg *Vis*, hvis du vil se teksten og billedet sammen, inden du sender beskeden.

## **Læsning og besvarelse af en besked eller e-mail**

Når du modtager en tekst- eller billedbesked eller en e-mail, vises indikatoren **og antallet af nye** beskeder efterfulgt af *SMS-besk. modtaget* i displayet.

Det blinkende symbol  $\blacksquare$  angiver, at hukommelsen til beskeder er fyldt. Du er nødt til at slette nogle af de gamle beskeder, inden du kan modtage eller sende nye beskeder.

1. Tryk på **Vis** for at vise beskeden, eller tryk på **Afslut** for at vise den på et senere tidspunkt.

## ©2002 Nokia Corporation. All rights reserved. **56**

- Læsning af beskeden på et senere tidspunkt: Tryk på Menu, vælg *Beskeder* og *Indbakke*.<br>
2. Hvis du modtager mere end én besked, skal du vælge den besked, du vil læse. En ulæst tekstbesked<br>
angives med symbolet  $\blacksquare$  fo
- 

kopiere beskeden til telefonens kalender som en påmindelse for den aktuelle dag.

Vælg *Detaljer*, hvis du f.eks. vil vise afsenderens navn og telefonnummer, den anvendte beskedcentral samt modtagelsesdatoen og -tidspunktet.

Vælg *Hent nummer*, hvis du vil hente numre fra den aktuelle besked.

Vælg *Gem billede*, hvis du vil gemme billedet i mappen *Skabeloner*.

Vælg *Besvar* for at besvare en besked. Vælg *Oprind. tekst*, hvis du vil medtage den oprindelige besked i svaret, eller vælg et standardsvar, f.eks. *Tak* eller *Tillykke*. Du kan også vælge *Skabelon*, som du vil medtage i svaret, eller *Tomt display*.

- 4. I forbindelse med en e-mail skal du bekræfte eller redigere e-mail-adressen og emnet.
- 5. Skriv et svar på beskeden.
- 6. Tryk på **Valg**, vælg *Send*, og tryk på **OK** for at sende beskeden til det viste nummer.

## **Indbakke- og udbakkemapper**

Når du har læst en indgående tekst- eller billedbesked, gemmer telefonen beskeden i mappen *Indbakke* i menuen *Beskeder*.

Du kan gemme en besked, som du vil sende senere, i mappen *Udbakke* eller *Arkiv*.

## **Sletning af beskeder**

Tryk på **Menu**, vælg *Beskeder*, og vælg *Slet beskeder*.

Hvis du vil slette samtlige beskeder i en mappe, skal du rulle til den pågældende mappe og trykke på **OK**. Tryk derefter på **OK**, når *Slet alle læste beskeder fra mappe?* vises.

Hvis du vil slette alle læste beskeder i samtlige mapper, skal du rulle til *Alle læste* og trykke på **OK**. Tryk derefter på **OK**, når *Slet læste beskeder fra alle mapper?* vises.

## **Arkivmappe og Mine mapper**

Hvis du vil sortere dine beskeder, kan du flytte nogle af beskederne til mappen *Arkiv* eller føje nye mapper til beskederne.

Tryk på **Valg**, mens du læser en besked. Vælg *Flyt*, rul til den mappe, som du vil flytte beskeden til, og tryk på **OK**.

Hvis du vil tilføje eller slette en mappe, skal du trykke på **Menu** og vælge *Beskeder* og *Mine mapper*.

- Hvis du vil tilføje en mappe, skal du trykke på **Valg** og vælge *Tilføj mappe*.
- Hvis du vil slette en mappe, skal du rulle hen til den mappe, du vil slette, trykke på **Valg** og vælge *Slet mappe*.

## ©2002 Nokia Corporation. All rights reserved. **58**

Talebeskeder<br>
Telefonsvareren er en netværkstjeneste, som du muligvis er nødt til at tegne abonnement på. Kontakt<br>
tjenesteudbyderen, hvis du ønsker at modtage yderligere oplysninger og få oplyst nummeret til<br>
telefonsvare

Hver telefonlinie har muligvis sit eget nummer til telefonsvareren. Se [Linie til udgående opkald](#page-66-0) på side [67](#page-66-0).

• *Nummer til telefonsvarer* for at indtaste eller redigere nummeret på telefonsvareren, og tryk på **OK** for at gemme det.

Hvis netværket understøtter denne tjeneste, angiver indikatoren  $\Box$ , at der er nye talebeskeder. Tryk på **Aflyt** for at ringe til nummeret til telefonsvareren.

## **Infobeskeder**

Ved hjælp af netværkstjenesten Infobeskeder kan du modtage beskeder om forskellige emner, f.eks. om vejr- og trafikforhold, fra tjenesteudbyderen. Kontakt tjenesteudbyderen for at få oplysninger om de tilgængelige emner og de tilknyttede numre.

Hvis *GPRS-forbindelse* er indstillet til *Altid online*, er det muligvis ikke muligt at modtage infobeskeder. I så fald kan du indstille *GPRS- forbindelse* til *Efter behov*, se [Indstilling af telefonen til en WAP](#page-95-0)[tjeneste](#page-95-0) på side [96](#page-95-0).

## **Redigering af kommandoer**

Tryk på **Menu**, v ælg *Beskeder*, og v ælg *Rediger kommandoer*. Indtast og send tjenesteanmodninger, f.eks. aktiveringskommandoer i forbindelse med netv ærkstjenester, til tjenesteudbyderen.

# <span id="page-59-0"></span>**Beskedindstillinger**

Beskedindstillingerne har indvirkning på, hvordan beskederne sendes.

Tryk på **Menu**, v ælg *Beskeder*, og v ælg *Beskedindstillinger*.

Hvis SIM-kortet understøtter mere end ét sæt SMS-profiler, skal du vælge det sæt, du vil ændre.

V ælg *Nummer på SMS-beskedcentral* for at gemme beskedcentralens telefonnummer. Du skal bruge nummeret på beskedcentralen for at kunne sende tekst- og billedbeskeder. Dette nummer fås hos tjenesteudbyderen. V ælg *SMS-beskeder sendes som* for at v ælge beskedformatet eller *SMS-beskeden afventer i*. V ælg *Standardmodtagernummer* (*E-mail-server* i tilf ælde af et e-mail-format) for at gemme et standardnummer for at sende meddelelser for denne SMS-profil, *Transmissionsrapporter* for at anmode netv ærket om at sende transmissionsrapporter om dine beskeder (netv ærkstjeneste) og *Brug GPRS* for at indstille GPRS til at v ære den foretrukne SMS-b ærer. V ælg *Svar via samme central* for at gøre det muligt for modtageren af beskeden at sende dig et svar via beskedcentralen (netv ærkstjeneste) og *Omdøb sendeprofil* for at ændre navnet på den valgte SMS-profil. SMSprofils ættene vises kun, hvis SIM-kortet understøtter mere end ét s æt.

Telefonen registrerer telefonnumrene for ubesvarede, indgående og udgående opkald<br>Samt den omtrentlige varighed af og pris på dine opkald.<br>Telefonen registrerer kun ubesvarede og indgående opkald, hvis netværket understøtt i telefonbogen eller sende en besked til nummeret.

# **Ubesvarede og indgående opkald**

Hvis du vil se en liste over de sidste ti telefonnumre på de personer, der har forsøgt at ringe til dig (netværkstjeneste), skal du trykke på **Menu** og vælge *Opkaldsinfo* og *Ubesvarede opkald*.

**Tip!** Når der vises en meddelelse om ubesvarede opkald, skal du trykke på **Vis liste** for at få adgang til listen over telefonnumre. Rul til det nummer, du vil ringe tilbage til, og tryk på

Hvis du vil se en liste over de sidste ti telefonnumre, som du senest har besvaret opkald fra (netværkstjeneste), skal du trykke på **Menu** og vælge *Opkaldsinfo* og *Indgående opkald*.

# **Udgående opkald**

Hvis du vil se en liste over de tyve telefonnumre, som du senest har foretaget eller forsøgt at foretage opkald til, skal du trykke på **Menu** og vælge *Opkaldsinfo* og *Udgående opkald*. Se også [Opkald til det](#page-28-1)  [senest kaldte nummer](#page-28-1) på side [29](#page-28-1).

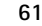

## **Sletning af seneste opkaldslister**

Hvis du vil slette de seneste opkaldslister, skal du trykke på **Menu**, vælge *Opkaldsinfo* og vælge *Slet seneste opkaldslister*. Vælg, om du vil slette samtlige telefonnumre i de seneste opkaldslister, eller om du kun vil slette de numre, der optræder på listerne over ubesvarede, indgående eller udgående opkald. Det er ikke muligt at fortryde handlingen.

# **Opkalds- og tidstællere**

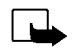

**Bemærk!** Registrering af samtaletid og brug af netværkstjenester samt fakturering heraf kan variere afhængigt af de enkelte netværkstjenester, skatter og moms, og hvordan der afrundes ved afregning osv.

Tryk på **Menu**, og vælg *Opkaldsinfo*. Vælg

- *Samtalevarighed*, og rul for at få vist den anslåede varighed af de indgående og udgående opkald i timer, minutter og sekunder. Du skal bruge sikkerhedskoden, hvis du vil nulstille tællerne. Alle telefonlinier har deres egne tidstællere, og tidstællerne for den valgte linie vises. Se [Linie til](#page-66-0)  [udgående opkald](#page-66-0) på side [67](#page-66-0).
- *Vis samtalepriser* (netværkstjeneste), og vælg *Seneste sam.enheder* eller *Alle opkald i enheder* for at kontrollere samtaleprisen på det sidste opkald eller alle opkald.

Vælg *Indstillinger for samtalepriser*, og vælg derefter *Slet tællere*, eller vælg *Vis priser i* for at indstille telefonen til at vise den resterende taletid i taletidsenheder *Enheder* eller valutaenheder, *Valuta*. Kontakt tjenesteudbyderen i forbindelse med priser på taletidsenheder. Vælg *Begrænset beløb*, hvis du vil begrænse samtaleprisen til en bestemt mængde takst- eller valutaenheder. Du skal bruge PIN2-koden i forbindelse med indstillinger for samtalepris.

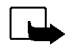

**Bemærk!** Når der ikke er flere taletidsenheder eller valutaenheder tilbage, er det kun muligt at foretage nødopkald til alarmnummeret, der er indkodet i telefonens hukommelse (f.eks. 112 eller et andet officielt alarmnummer).

©2002 Nokia Corporation. All rights reserved. **62**

- 
- *GPRS-datatæller*, og rul for at se mængden af de senest sendte og sidst modtagne data, den<br>
samlede mængde af sendte og modtagne data og for at nulstille tællerne. Tællerenheden er byte.<br>
 *GPRS-forbindelsestimer*, og

<span id="page-62-0"></span>telefonens toner til forskellige aktiviteter og omgivelser. Indstil først profilerne, som du vil have dem. Derefter skal du blot aktivere en profil for at anvende den.

Tilgængelige profiler: *Normal*, *Lydløs*, *Møde*, *Udendørs* og *Personsøg.*.

Tryk på **Menu**, og vælg *Profiler*. Rul til en profil, og tryk på **Vælg**.

- Vælg *Aktivér* for at aktivere en profil.
	- **Tip!** Hvis du ønsker at foretage en hurtig ændring af profilen i standby-tilstand, skal du trykke
	- på tænd/sluk-knappen , rulle til den profil, du vil aktivere, og trykke på **Vælg**.
- Hvis du vil indstille profilen til at være aktiv i et bestemt tidsrum på op til 24 timer, skal du vælge *Tidsindstillet* og indstille tidsrummet. Når tidsperioden for profilen udløber, aktiveres den tidligere profil, der ikke var tidsindstillet.
- Vælg *Tilpas* for at tilpasse en profil. Vælg den indstilling, du vil ændre, og foretag ændringerne. De aktuelle indstillinger kan også ændres i menuen *Tone- indstillinger*, se [Toneindstillinger](#page-69-0) på side [70](#page-69-0). Det er desuden muligt at omdøbe en profil, *Profilnavn*. Profilen *Normal* kan ikke omdøbes.

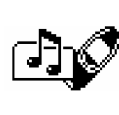

# ■ **Indstillinger (Menu 4)**

## **Alarm**

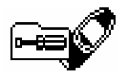

Alarmen benytter det tidsformat, der er indstillet for uret. Alarmen virker, også selv om telefonen er slukket.

Tryk på **Menu**, vælg *Indstillinger*, og vælg *Alarm*. Indtast alarmtidspunktet, og tryk på **OK**. Vælg *Til*, hvis du vil ændre tidspunktet, når alarmtidspunktet er indstillet.

## **Når alarmtidspunktet nås**

Telefonen udsender et alarmsignal, og *Alarm!* og alarmtidspunktet vises i displayet.

Tryk på **Stop** for at afbryde alarmen. Hvis du lader telefonens alarm lyde i et minut, eller hvis du trykker på **Udsæt**, stopper alarmen i få minutter, hvorefter den starter igen.

Hvis alarmtidspunktet nås, mens telefonen er slukket, tænder telefonen af sig selv, og alarmen lyder. Hvis du trykker på **Stop**, bliver du spurgt, om du vil aktivere telefonen, så du kan modtage opkald. Tryk på **Nej** hvis du vil slukke telefonen, eller **Ja** hvis du vil fortage og modtage opkald.

**Bemærk!** Tryk ikke på **Ja**, hvor der er forbud mod anvendelse af trådløse telefoner, og hvor brug af telefonen kan forårsage forstyrrelser eller være farligt.

ælg *Indstillinger*, *Tidsindstillinger* og *Ur*.

**Menu, og vælg** *Indstillinger***<br>Ur Tryk på Menu, og vælg** *Indstillinger***,** *Tidsindstillinger* **og** *Ur.***<br>Tryk på Menu, og vælg** *Indstillinger***,** *Tidsindstillinger* **og** *Ur.***<br>Vælg** *Vis uret* **(***Skjul uret***), hvorefter tiden vise** V ælg *Vis uret* (*Skjul uret*), hvorefter tiden vises øverst til højre i displayet, når telefonen er i standbytilstand. V ælg *Indstil tiden*, indtast det korrekte klokkesl æt, og tryk på **OK**. V ælg *Tidsformat*, og indstil 12- eller 24-timers formatet.

Uret er også udstyret med funktionerne *Beskeder*, *Opkaldsinfo*, *Alarm*, tidsindstillet *Profiler* og *Kalender*.

Hvis batteriet fjernes fra telefonen i l ængere tid, skal du muligvis indstille uret igen.

## **Autoopdatering af dato og tid**

Tryk på **Menu**, v ælg *Indstillinger*, *Tidsindstillinger* og *Autoopdatering af dato/tid* (netv ærkstjeneste). Vælg *Til*, hvis du vil indstille telefonen til automatisk at opdatere tidspunktet og datoen i overensstemmelse med den aktuelle tidszone. Vælg *Bekræft først*, hvis du vil indstille telefonen til at anmode om en bekr æftelse inden opdateringen.

Opdatering af dato og tidspunkt har indvirkning på alarmen, kalenderen og optageren, og de bem ærkningsalarmer, du har angivet, indstilles nu til lokal tid. Opdateringen kan medføre, at nogle kalenderbemærkninger udløber.

# **Opkaldsindstillinger**

## **Omstilling**

Tryk på **Menu**, vælg *Indstillinger*, *Opkaldsindstillinger* og *Omstilling* (netværkstjeneste). Ved hjælp af omstillingsfunktionen kan du omstille indgående opkald til et andet nummer, f.eks. telefonsvarerens nummer. Kontakt tjenesteudbyderen, hvis du ønsker yderligere oplysninger. Omstillingsfunktioner, der ikke understøttes af SIM-kortet eller netværksoperatøren, vises muligvis ikke.

Vælg den ønskede omstillingsfunktion, f.eks. *Omstil ved optaget*, hvis du vil omstille taleopkald, når dit nummer er optaget, eller hvis du afviser et indgående opkald.

Vælg *Aktivér* for at aktivere omstillingsfunktionen, vælg *Annuller* for at deaktivere funktionen, eller vælg *Status* for at se, om omstillingsfunktionen er aktiveret eller deaktiveret. Hvis du vil ændre forsinkelsen på omstillingsindstillingerne *Omstil ved intet svar* og *Omstil ved ingen kontakt*, skal du først vælge *Indst. forsink.* og derefter vælge *Aktivér* for at aktivere omstillingsindstillingen.

Hvis du vil annullere alle de aktive opkaldsomstillinger, skal du vælge indstillingen *Annuller alle omstillinger*.

Se [Standby-tilstand](#page-20-0) på side [21](#page-20-0), hvis du vil se omstillingsindikatorerne i standby-tilstand.

## **Valgfri svartast**

Tryk på **Menu**, vælg *Indstillinger*, *Opkaldsindstillinger* og derefter *Valgfri svartast*. Vælg *Til*, hvorefter du kan besvare et indgående opkald ved at trykke kort på en vilkårlig tast, med undtagelse af  $\Box$  og .هج

## **Automatisk genopkald**

Tryk på **Menu**, vælg *Indstillinger*, *Opkaldsindstillinger* og *Automatisk genopkald*. Vælg *Til*, hvorefter telefonen forsøger at etablere forbindelse op til ti gange efter et opkald, der ikke blev besvaret.

©2002 Nokia Corporation. All rights reserved. **66**

Hurtigkald<br>Tryk på Menu, vælg *Indstillinger*, *Opkaldsindstillinger* og *Hurtigkald*. Vælg *Til*, hvorefter du kan<br>foretage opkald til de navne og de telefonnumre, der er tildelt hurtigkaldstasterne, fra ۞ → til<br>foretage

(netværkstjeneste). Se [Banke på](#page-30-0) på side [31](#page-30-0).

## **Opsummering efter opkald**

Tryk på **Menu**, vælg *Indstillinger*, *Opkaldsindstillinger* og *Opsummering efter opkald*. Vælg *Til*, hvorefter telefonen kortvarigt viser varigheden af og prisen for det seneste opkald (netværkstjeneste).

## **Mit nummer-afsendelse**

Tryk på **Menu**, vælg *Indstillinger*, *Opkaldsindstillinger* og *Send eget nummer*. Vælg *Til*, hvorefter dit telefonnummer vises for den person, som du ringer til (netværkstjeneste). Vælg *Netværksafh.*, hvis du vil nulstille telefonen til indstillingen, *Til* eller *Fra*, der er aftalt med tjenesteudbyderen.

## <span id="page-66-0"></span>**Linie til udgående opkald**

Linie til udgående opkald er en netværkstjeneste, der anvendes til at vælge, hvilken af telefonlinierne 1 og 2 (dvs. hvilket abonnementsnummer) der skal bruges til at foretage opkald.

Tryk på **Menu**, vælg *Indstillinger*, *Opkaldsindstillinger* og *Linie til udgående opkald*. Du kan ikke foretage opkald, hvis du vælger *Linie 2*, og du ikke har abonnement på denne netværkstjeneste. Opkald på begge linier kan dog besvares, uanset hvilken linie der er valgt.

Hvis du vælger indstillingen *Lås*, og denne funktion understøttes af SIM-kortet, kan du forhindre valg af linie.

Yderligere oplysninger om tilgængelighed fås hos netværksoperatøren eller tjenesteudbyderen.

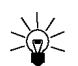

**Tip!:** I standby-tilstand kan du skifte mellem linierne ved at trykke på og holde  $\binom{*}{*}$ nede.

# **Telefonindstillinger**

## **Sprog**

Tryk på **Menu**, og vælg *Indstillinger*, *Telefonindstillinger* og *Sprog*. Vælg det ønskede sprog for displayteksten. Hvis *Automatisk* er valgt, vælger telefonen sprog i overensstemmelse med oplysningerne på SIM-kortet.

## **Celleinformation**

Tryk på **Menu**, og vælg *Indstillinger*, *Telefonindstillinger* og *Celleinformation*. Vælg *Til* for at indstille telefonen til at vise, om den anvendes i et trådløst netværk, der er baseret på MCN-teknologien (Micro Cellular Network).

Hvis *GPRS- orbindelse* er indstillet til *Altid online*, er det muligvis ikke muligt at modtage infobeskeder. I så fald kan du indstille *GPRS- forbindelse* til *Efter behov*, se [Indstilling af telefonen til en WAP](#page-95-0)[tjeneste](#page-95-0) på side [96](#page-95-0).

<span id="page-68-1"></span>Opstartstekst<br>Tryk på Menu, og vælg *Indstillinger*, *Telefonindstillinger* og *Opstartstekst*. Indtast den tekst, du ønsker<br>at få vist kortvarigt, når telefonen tændes. Tryk på Valg for at gemme teksten, og vælg *Gem.*<br>Va

Hvis du vælger *Manuelt*, viser telefonen en liste over de tilgængelige netværk, hvorefter du kan vælge et netværk, der har en roaming-aftale med netværksoperatøren for dit hjem. Hvis ikke, vises *Ingen adgang*, hvorefter du skal vælge et andet netværk. Telefonen forbliver i manuel tilstand, indtil den automatiske tilstand vælges, eller et andet SIM-kort indsættes i telefonen.

## **Bekræftelse af SIM-tjenestehandlinger**

Se [SIM-tjenester \(Menu 14\)](#page-109-0) på side [110](#page-109-0).

## <span id="page-68-0"></span>**Aktivering af hjælpetekst**

Hvis du vil indstille telefonen til at vise eller undlade at vise hjælpeteksten, skal du trykke på **Menu** og derefter vælge *Indstillinger*, *Telefonindstillinger* og *Aktivering af hjælpetekst*.

Se også [Brug af menuen](#page-48-0) på side [49](#page-48-0).

## **Starttone**

Hvis du vil indstille telefonen til at afspille eller undlade at afspille en starttone, når telefonen tændes, skal du trykke på **Menu**, vælge *Indstillinger*, *Telefonindstillinger* og *Starttone*.

Hvis du har indstillet en opstartstekst, afspilles starttonen ikke, se [Opstartstekst](#page-68-1) på side [69.](#page-68-1)

©2002 Nokia Corporation. All rights reserved.

**69**

## <span id="page-69-0"></span>**Toneindstillinger**

Tryk på **Menu**, vælg *Indstillinger*, og vælg derefter *Toneindstillinger*. De samme indstillinger findes også i menuen *Profiler*, se [Profiler \(Menu 3\)](#page-62-0) på side [63](#page-62-0).

Vælg *Ringesignal* for at vælge, hvordan telefonen skal give dig besked om et indgående taleopkald. Valgmulighederne er *Ringetoner*, *Stigende*, *Ring én gang*, *Enkelt bip* og *Fra*.

Vælg *Ringetone*, *Ringestyrke* og *Vibrationssignal* for et indgående taleopkald og en indgående besked. Vibrationssignalet fungerer ikke, når telefonen er tilsluttet en oplader, en bordholder eller et bilsæt.

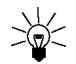

**Tip!** Du kan gemme maks. ti ringetoner ad gangen på ringetonelisten, som du har modtaget via IR eller som en tekstbesked.

Vælg *Signal ved SMS-besked* for at indstille signalet for indgående beskeder, *Tastaturtoner* eller *Advarselstoner* for at indstille telefonen til at udsende toner, f.eks. når batteriet trænger til at blive opladet.

Vælg *Ringesignal for* for at indstille telefonen til kun at ringe ved opkald fra telefonnumre, der hører til en bestemt opkaldsgruppe. Rul til den ønskede opkaldsgruppe eller *Alle opkald*, og tryk på **Inkluder**.

# **Indstillinger for tilbehør**

**Indstillinger for tilbehør**<br>Menuen Indstillinger for tilbehør vises kun, hvis telefonen tilsluttes eller er blevet tilsluttet en af<br>Ifølgende typer tilbehør, headset HDC-9P eller håndfrit bilsæt CARK-91.<br>Iryk på Menu, væl Menuen Indstillinger for tilbehør vises kun, hvis telefonen tilsluttes eller er blevet tilsluttet en af følgende typer tilbehør, headset HDC-9P eller håndfrit bils æt CARK-91.

Tryk på **Menu**, v ælg *Indstillinger*, og v ælg *Indstillinger for tilbehør*. V ælg *Headset*, *Håndfri* eller *Teleslynge*.

- Vælg *Tilbehørsprofil* for at vælge den profil, som du vil aktivere automatisk, når du tilslutter det valgte tilbehør. Det er muligt at vælge en anden profil, mens tilbehøret er tilsluttet.
- Vælg *Automatisk svar* for at indstille telefonen til automatisk besvarelse af et indgående opkald efter fem sekunder. Hvis *Ringesignal* er indstillet til *Enkelt bip* eller *Fra*, anvendes der ikke automatisk besvarelse.
- Vælg *Lys* for at indstille lyset til permanent at være *Tœndt*. Vælg *Automatisk* for at indstille lyset til at v ære slået til 15 sekunder efter et tastetryk. Indstillingen *Lys* er kun tilg ængelig, når *Håndfri* er valgt.
- Vælg *Brug teleslynge* til at indstille telefonen til brug af teleslynge i stedet for headset, *Ja*. *Brug teleslynge* er kun tilg ængelig, når *Teleslynge* er valgt.

# **GPRS-modemindstillinger**

Det er muligt at slutte telefonen til en kompatibel pc via IR, Bluetooth eller en kabelforbindelse og anvende telefonen som et modem for at gøre det muligt at oprette en GPRS-forbindelse fra pc'en.

Tryk på **Menu**, v ælg *Indstillinger*, og v ælg *GPRS-opkaldsindstillinger*. V ælg *Aktivt adgangspunkt*, og aktiver det adgangspunkt, du vil anvende. V ælg *Rediger aktivt adgangspunkt*, hvis du vil ændre indstillingerne for adgangspunktet.

- Rul til *Alias for adgangspunkt*, og tryk på **Omdøb**. Indtast det navn, du vil give det aktiverede adgangspunkt, og tryk på **OK**.
- Rul til *GPRSadgangspunkt*, og tryk på **Rediger**. Indtast navnet på adgangspunktet (Access Point Name – APN), og tryk på **OK**.

Det er nødvendigt at angive et navn for adgangspunktet for at etablere forbindelse til GPRSnetværket. APN-navnet fås hos netværksoperatøren eller tjenesteudbyderen.

Det er også muligt at angive indstillingerne for GPRS-modemtjenesten (Access Point Name) på pc'en ved hj ælp af Nokia Modem Options-softwaren, se [Modemops](#page-112-0) ætning på side [113](#page-112-0). Bem ærk, at det er de indstillinger, der angives på pc'en, som skal anvendes, hvis du angiver indstillingerne på både pc'en og telefonen.
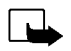

Sikkerhedsindstillinger<br> **Memark!** Selvom du har aktiveret forskellige former for opkaldsbegrænsning (opkaldsspærring, lukket<br>
gruppe og begrænsede numre), er det i nogle netværk muligt at foretage nødopkald til visse alar **ærk!** Selvom du har aktiveret forskellige former for opkaldsbegr ænsning (opkaldssp ærring, lukket gruppe og begr ænsede numre), er det i nogle netv ærk muligt at foretage nødopkald til visse alarmnumre (f.eks. 112 eller andre officielle alarmnumre).

Tryk på **Menu**, v ælg *Indstillinger*, og v ælg *Sikkerhedsindstillinger*. V ælg

- *PIN-kodeanmodning*, hvis du vil indstille telefonen til at anmode om PIN-koden, hver gang du tænder telefonen. Nogle SIM-kort tillader ikke, at anmodningen om PIN-koden deaktiveres.
- *Opkaldsspærring* (netværkstjeneste), hvis du vil begrænse indgående og udgående opkald. Der kr æves en sp ærringsadgangskode til dette formål.
- *Begrænsede numre* for at begrænse de udgående opkald til bestemte telefonnumre, hvis denne funktion understøttes af SIM-kortet. PIN2-koden er påkr ævet til dette formål.
- • *Lukket brugergruppe*. Lukket brugergruppe er en netv ærkstjeneste, der angiver den gruppe af personer, du kan ringe til, og som kan ringe til dig. Yderligere oplysninger fås hos netværksoperatøren eller tjenesteudbyderen.
- *Sikkerhedsniveau*. Hvis du v ælger *Telefon*, indstilles telefonen til at anmode om sikkerhedskoden, når der sættes et nyt SIM-kort i telefonen.

Hvis du vælger *Hukommelse*, indstilles telefonen til at anmode om sikkerhedskoden, når du vil vælge telefonens interne hukommelse eller kopiere fra én hukommelse til en anden. Se [Valg af](#page-37-0)  [indstillinger for telefonbogen](#page-37-0) på side [38](#page-37-0) og [Kopiering af telefonbøger](#page-41-0) på side [42](#page-41-0).

• *Skift adgangskoder*, og du kan ændre sikkerhedskoden, PIN-koden, PIN2-koden eller sp ærringsadgangskoden. Koderne må kun indeholde tal fra 0 til 9.

Bemærk, at du skal undlade at bruge adgangskoder, der minder om alarmnumre, f.eks. 112, så du ved et uheld kommer til at foretage opkald til et alarmnummer.

## **Gendannelse af fabriksindstillinger**

Hvis du vil nulstille nogle af menuindstillingerne til fabriksindstillingerne, skal du trykke på **Menu**, vælge *Indstillinger* og *Gendan fabriksindstillinger*. Indtast sikkerhedskoden, og tryk på **OK**. De navne og telefonnumre, der er gemt i telefonbogen, slettes f.eks. ikke.

# ■ **Spil (Menu 5)**

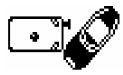

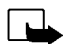

**Bemærk!** Denne funktion kan kun anvendes, når telefonen er tændt. Tænd aldrig telefonen, hvor der er forbud mod anvendelse af trådløse telefoner, eller hvor brug af telefonen kan forårsage forstyrrelser eller være farligt.

# <span id="page-73-0"></span>**Start af et spil**

Tryk på **Menu**, vælg *Spil*, og vælg *Vælg spil*. Vælg det spil, du vil spille, *Snake II*, *Space Impact*, *Bumper* eller vælg *Flere spil*. Hvis indstillingerne er tilgængelige for det valgte spil, skal du vælge spiltype eller *1 spiller* og derefter *Nyt spil*.

Du kan få vejledning i, hvordan du bruger tasterne, og hvordan spillene fungerer, ved at vælge *Instruktioner* i undermenuen.

*Flere spil* indeholder muligvis flere Nokia Java-spil, som du har hentet på Club Nokias Websted.

Start af et spil for to spillere<br>Det er også muligt at spille *Snake II* som et spil med to spillere via telefonens IR-port med en person,<br>der har det samme spil på en kompatibel telefon. Inden du starter et spil for to sp

ælge indstillingen *2 spillere* for at starte spillet. V ælg enten *Styr spil*, hvis du vil starte et nyt spil for to spillere, eller *Deltag i spil*, hvis du vil deltage i et spil, når den anden spiller har valgt indstillingen *Styr spil*.

# <span id="page-74-0"></span>**Spiltjenester og -indstillinger**

Tryk på **Menu**, og v ælg *Spil* og *Spiltjenester* eller *Indstillinger*. V ælg

• *Spiltjenester*, og telefonen forsøger at etablere forbindelse til Club Nokias WAP-sider ved hj ælp af det aktuelt aktive sæt tjenesteindstillinger.

Hvis du vælger at hente ét af de spil, du har adgang til, gemmes spillet under *Flere spil*, hvorfra det kan åbnes. Se [Start af et spil](#page-73-0) på side [74](#page-73-0).

Hvis det ikke lykkes at etablere forbindelse, kan du muligvis ikke få adgang til Club Nokia fra den WAP-tjeneste, hvis tilslutningsindstillinger aktuelt er aktive. I så fald skal du gå ind i menuen *Tjenester* og aktivere et andet sæt tjenesteindstillinger, se [Etablering af forbindelse til en WAP](#page-98-0)[tjeneste](#page-98-0) på side [99](#page-98-0). Forsøg at etablere forbindelse til Club Nokia igen.

Kontakt netværksoperatøren og/eller WAP-tjenesteudbyderen for at få yderligere oplysninger om de forskellige WAP-tjenester og -priser.

• *Indstillinger*, hvis du vil angive lyd-, lys- og vibratorindstillinger, *Vibrationer*, for spillet. Vibratoren kan kun aktiveres, hvis *Vibrationssignal* er aktiveret, se [Toneindstillinger](#page-69-0) på side [70](#page-69-0). Du kan også gemme dit Club Nokia-medlemsnummer, *Club Nokia-id*. Yderligere oplysninger om Club Nokia og spiltjenesterne findes på www.club.nokia.com. Nogle produkter føres kun i visse lande.

# ■ **Programmer (Menu 6)**

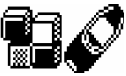

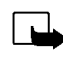

**Bemærk!** Denne funktion kan kun anvendes, når telefonen er tændt. Tænd aldrig telefonen, hvor der er forbud mod anvendelse af trådløse telefoner, eller hvor brug af telefonen kan forårsage forstyrrelser eller være farligt.

Denne menu tillader håndtering af de Java-programmer, der er installeret på telefonen. Telefonsoftwaren indeholder nogle Java-programmer, der er specielt udviklet til denne Nokia-telefon. En række tjenesteudbydere tilbyder andre programmer via WAP-tjenester. Før du kan bruge et af disse programmer, skal du hente det til telefonen.

# **Start af et program**

- 1. Tryk på **Menu**, vælg *Programmer*, og vælg *Vælg program*.
- 2. Rul til et program (navnet afhænger af programmet).
- 3. Tryk på **Valg**, og vælg *Åbn* eller tryk på . Hvis du vælger et enkelt program, starter det. Ellers vises der en liste over de programmer, der svarer til det valgte programsæt. Rul til det ønskede program, og tryk på Vælg eller **. D.** Programmet starter.

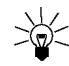

Tip! Hvis et program bruger hele displayet, vises der ingen hurtigtastnavne. Tryk på en af valgtasterne  $\bigcup$  eller  $\bigcup$  for at vise listen over valgmuligheder. Vælg derefter en af valgmulighederne, eller tryk på **Tilbage** for at fortsætte med programmet.

#### **æt**

- *Slet* for at slette programmet eller programs ættet fra telefonen.
- **Andre valgmuligheder for hvert program eller programsæt<br>
 Slet for at slette programmet eller programsættet fra telefonen.<br>
 Internetadgang for at begrænse programmets adgang til netværket. De tilladte indstillinger** • *Internetadgang* – for at begr ænse programmets adgang til netv ærket. De tilladte indstillinger er *Bekræft først* (anmod først om adgang til netv ærket) *Ikke tilladt* (adgang til netv ærket ikke tilladt).
- *Kontrollér ver.* for at kontrollere, om der er en ny version af programmet tilg ængelig fra WAPtjenester.
- *Webside* for at give yderligere oplysninger eller data til programmet fra en Internetside. Funktionen skal understøttes af netværket. Vises kun, hvis programmet blev leveret med en Internetadresse.
- *Detaljer* for at give yderligere oplysninger om programmet.

## **Hentning af et program**

Du kan hente nye Java-programmer på forskellige måder:

- Tryk på **Menu**, v ælg *Programmer* og *Åbn browser* for at finde det korrekte Java-program, f.eks. Club Nokias websted. Se også [Gennemsyn af siderne i en WAP-tjeneste](#page-99-0) på side [100.](#page-99-0)
- •Brug funktionen til hentning af spil, se [Spiltjenester og -indstillinger](#page-74-0) på side [75](#page-74-0).
- • Brug Internettet til at hente Java-programmer til pc'en, og brug derefter installationsprogrammet fra PC Suite til at hente programmer til telefonen.

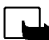

Bem ærk! Hvis du v ælger at hente (Java-) programmer fra et Websted, der ikke er fra Nokia, skal du tr æffe samme forholdsregler, hvad angår sikkerhed og indhold, som du ville i forbindelse med ethvert andet Websted.

# **Visning af systemoplysninger**

Se størrelsen på den hukommelse, der er tilgængelig for programinstallationer.

Tryk på **Menu**, vælg *Programmer*, og vælg *Hukommelse*.

# ■ Lommeregner (Menu 7)

Telefonens lommeregner kan addere, subtrahere, multiplicere, dividere, kvadrere, udregne kvadratrødder og foretage valutaomregning.

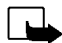

**Bemærk!** Denne funktion kan kun anvendes, når telefonen er tændt. Tænd aldrig telefonen, hvor der er forbud mod anvendelse af trådløse telefoner, eller hvor brug af telefonen kan forårsage forstyrrelser eller være farligt.

Lommeregnerens nøjagtighed er begrænset, og der kan opstå afrundingsfejl, især i forbindelse med kompliceret division.

- 1. Tryk på **Menu**, og vælg *Regnemask.*.
- 2. Når "0" vises i displayet, skal du indtaste det første tal i beregningen og derefter trykke på  $\overline{F \circ \mathcal{L}}$ for at indsætte et komma.
- 3. Tryk på **Valg**, og vælg *Adder*, *Subtraher*, *Multiplicer*, *Divider*, *Kvadrer*, *Kvadratrod* eller *Skift fortegn*.

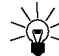

**Tip!** Du kan også trykke én gang på $\widehat{\bullet}$   $\widehat{\bullet}$  for at addere, to gange for at subtrahere, tre gange for at multiplicere og fire gange for at dividere.

- 4. Indtast det andet tal.
- 5. Tryk på **Valg**, og vælg *Resultat* for at få vist resultatet. Gentag trin 3 til 5 så mange gange, det er nødvendigt.
- 6. Hvis du vil starte en ny beregning, skal du først trykke på og holde **Slet** nede.
- ©2002 Nokia Corporation. All rights reserved. **78**

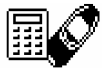

- 1. Tryk på Menu, og vælg Regnemask..
- **Malutaomregning**<br>1. Tryk på Menu, og vælg *Regnemask.*<br>2. Tryk på Valg, og vælg *Vekselkurs* for at gemme vekselkursen. Vælg én af de viste indstillinger.<br>3. Hvis du vil foretage valutaomregning, skal du indtaste det belø 2. Tryk på **Valg**, og v ælg *Vekselkurs* for at gemme vekselkursen. V ælg én af de viste indstillinger. Indtast vekselkursen, tryk på for at inds ætte et komma, og tryk på **OK**. Vekselkursen gemmes i hukommelsen, indtil du erstatter den med en anden.
- og v ælge *Lokal* eller *Udenlandsk*.

Du kan også foretage valutaomregning i standby-tilstand. Indtast det beløb, du vil omregne, tryk på **Valg**, og v ælg *Lokal* eller *Udenlandsk*.

# ■ **Opgaveliste (Menu 8)**

Det er muligt at gemme en bemærkning til en opgave. Bemærkningerne kan gemmes i prioriteret rækkefølge. Du kan gemme op til 30 bemærkninger, men dette afhænger af bemærkningernes længde.

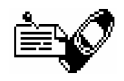

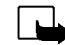

**Bemærk!** Denne funktion kan kun anvendes, når telefonen er tændt. Tænd aldrig telefonen, hvor der er forbud mod anvendelse af trådløse telefoner, eller hvor brug af telefonen kan forårsage forstyrrelser eller være farligt.

Tryk på **Menu**, og vælg *Opgaveliste*. Tryk på **Valg**, eller rul til den ønskede bemærkning, og tryk derefter på **Valg**. Vælg

- *Tilføj*, hvis du vil tilføje en ny bemærkning. Indtast et emne for bemærkningen, tryk på **Valg**, og vælg *Gem*. Vælg prioritet for bemærkningen, *Høj (1)*, *Mellem (2)* eller *Lav (3)*. Bemærkningerne vises først i prioriteret rækkefølge og derefter i alfabetisk rækkefølge. *Ordbog*, se [Aktivering eller deaktivering af forprogrammeret tekstinput](#page-34-0) på side [35](#page-34-0).
- *Slet*, hvis du vil slette den valgte bemærkning.
- *Rediger*, hvis du vil ændre bemærkningens indhold.
- •*Skift prioritet*, hvis du vil ændre bemærkningens prioritetsniveau.
- *Vis*, hvis du vil vise den valgte bemærkning.
- *Gå til prioritet*, hvis du vil vælge det prioritetsniveau, som du vil vise bemærkninger for.
- *Gem i kalender*, hvis du vil gemme bemærkningen som en kalenderbemærkning.
- *Send som tekst*, hvis du vil sende bemærkningen som en tekstbesked til en anden telefon.

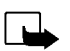

Kalender (Menu 9)<br>Kalenderen hjælper dig med at holde styr på påmindelser, opkald du skal foretage,<br>møder og fødselsdage.<br>Fryk på Menu, og vælg *Kalender*. Rul til den ønskede dag. Hvis der er angivet en bemærkning for dag

vises den tilhørende indikator for bemærkningens type. Tryk på **Valg**, og vælg *Dagens noter*, hvis du vil se bemærkningerne for dagen. Bemærkningsindikatoren vises på den første linie. Du kan få vist en bemærkning ved at rulle hen til den i dagsvisning og derefter trykke på **Valg** og *Vis*. Ugevisningen viser fire uger ad gangen.

#### **Andre muligheder for kalendervisning omfatter:**

- • Mulighed for at oprette en bemærkning, sende en bemærkning via IR eller Bluetooth eller sende en bemærkning direkte til en anden telefonkalender eller som en tekstbesked.
- •Mulighed for at slette, redigere, flytte eller gentage en bemærkning.
- • *Indstillinger*, hvis du f.eks. vil indstille dato, tidspunkt, dato- eller tidsformat. Ved hjælp af *Autoslet* kan du indstille telefonen til automatisk sletning af gamle bemærkninger efter et bestemt tidsrum. Tilbagevendende bemærkninger, f.eks. fødselsdagsbemærkninger, slettes dog ikke.

### **Oprettelse af kalenderbemærkninger**

Oplysninger om indtastning af bogstaver og tal findes i [Skrivning af tekst](#page-32-0) på side [33](#page-32-0).

Tryk på **Menu**, og vælg *Kalender*. Rul til den ønskede dato, tryk på **Valg**, og vælg *Opret note*. Vælg én af følgende bemærkningstyper:

- • *Møde* – Indtast bemærkningen, eller find navnet i telefonbogen, og tryk på **OK**. Indtast derefter tidspunktet for mødet, og tryk på **OK**. Hvis du vil, kan du vælge *Alarm til* og derefter angive alarmtidspunktet for bemærkningen.
- *Ring til* Indtast det ønskede telefonnummer, tryk på **OK**, indtast navnet, tryk på **OK**, eller søg efter de ønskede oplysninger i telefonbogen. Indtast derefter tidspunktet for opkaldet, og tryk på **OK**. Hvis du vil, kan du vælge *Alarm til* og derefter angive alarmtidspunktet for bemærkningen.
- *Fødselsdag* Indtast personens navn (eller find navnet i telefonbogen), og tryk på **OK**. Indtast derefter fødselsdatoen, og tryk på **OK**. Indtast fødselsåret (valgfrit), og tryk på **OK**. Hvis du indtaster fødselsåret, vises personens alder efter navnet i bemærkningen. Hvis du vil, kan du vælge *Alarm til* og derefter angive alarmtidspunktet for bemærkningen.
- *Notat* Indtast bemærkningen, og tryk på **OK**.

Når der er indstillet et tonesignal, vises indikatoren  $\bullet$ , når du viser bemærkningerne.

### **Hvis telefonalarmen lyder for en bemærkning**

Telefonen udsender bip-lyde, og bemærkningen vises. Ved hjælp af en opkaldsbemærkning  $\mathbf{\Sigma}$  i displayet, kan du foretage opkald til det viste nummer ved at trykke på  $\bigodot$ . Hvis du vil afbryde alarmen og vise bemærkningen, skal du trykke på **Vis**. Hvis du vil afbryde alarmen uden at se bemærkningen, skal du trykke på **Afslut**.

<span id="page-82-0"></span>Det er muligt at indstille telefonen til at modtage data via den infrarøde (IR-) port. Den<br>enhed, som du vil etablere forbindelse til, være IrDA-kompatibel, for at en IR-<br>forbindelse kan benyttes. Du kan sende eller modtag

infrarøde stråler. Telefonen er et Klasse 1-laserprodukt.

**Bemærk!** Denne funktion kan kun anvendes, når telefonen er tændt. Tænd aldrig telefonen, hvor der er forbud mod anvendelse af trådløse telefoner, eller hvor brug af telefonen kan forårsage forstyrrelser eller være farligt.

#### **Afsendelse og modtagelse af data via IR**

- Kontroller, at IR-portene på afsendelses- og modtagelsesenhederne peger mod hinanden, og at der ikke er forhindringer mellem enhederne. Det anbefales, at den maksimale afstand mellem de to enheder i en infrarød forbindelse er en meter.
- Tryk på **Menu**, og vælg *Infrarød*, hvis du vil aktivere telefonens IR-port, så den kan modtage data via IR.
- • Brugeren af den telefon, der afsender data, vælger den ønskede IR-funktion til at starte dataoverførslen.

Hvis dataoverførslen ikke begynder inden to minutter efter aktiveringen af IR-porten, afbrydes forbindelsen, hvorefter den igen skal etableres.

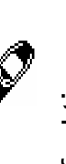

**IR-forbindelsesindikator**

- •Hvis  $\nu$ --- vises konstant, er IR-forbindelsen aktiveret, og telefonen er klar til at sende eller modtage data via IR-porten.
- Hvis blinker, forsøger telefonen at etablere forbindelse til den anden enhed, eller forbindelsen er afbrudt.

# ■ **Bluetooth (Menu 11)**

Du kan indstille telefonen til at sende og modtage data via Bluetooth. I menuen Bluetooth kan du styre forbindelser og definere indstillinger.

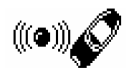

Eftersom Bluetooth-enheder kommunikerer ved hjælp af radiobølger, behøver telefonen og den anden Bluetooth-enhed ikke at være inden for synsvidde. De to enheder skal blot være højst 10 meter fra hinanden, selvom der kan forekomme forstyrrelser i forbindelsen, f.eks. i form af en væg eller andre elektroniske enheder.

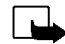

**Bemærk!** Denne funktion kan kun anvendes, når telefonen er tændt. Tænd aldrig telefonen, hvor der er forbud mod anvendelse af trådløse telefoner, eller hvor brug af telefonen kan forårsage forstyrrelser eller være farligt.

I nogle lande er brugen af Bluetooth-enheder muligvis underlagt restriktioner. Kontroller dette hos forhandleren og de lokale myndigheder.

**Aktivering og deaktivering af Bluetooth**<br>
Tryk på Menu, og vælg *Bluetooth*. Når *Bluetooth* vises, skal du trykke på *Til* eller *Fra*. I telefonen vises<br>
en besked om, at Bluetooth er aktiveret eller deaktiveret. Når Bl ælg *Bluetooth*. Når *Bluetooth* vises, skal du trykke på *Til* eller *Fra*. I telefonen vises en besked om, at Bluetooth er aktiveret eller deaktiveret. Når Bluetooth er aktiveret, vises indikatoren (...).

Når du bruger Bluetooth, bruges batteriet, og telefonens driftstid reduceres. Kontroller, at det ikke kører i baggrunden, når du udfører andre funktioner med telefonen.

### **Navn på Bluetooth-enhed**

Når du aktiverer Bluetooth den første gang, vises navnet på telefonen Nokia 6310i. Du kan acceptere standardnavnet eller ændre det. Navnet kan være op til 15 tegn langt. Når navnet er blevet accepteret, vises *Navnet er gemt*. Navne på Bluetooth-enheder giver dig mulighed for at skelne mellem forskellige Bluetooth-enheder eller -tilbehørstyper.

Bemærk, at navnet på telefonen ikke vises, når du allerede har ændret navnet i *Indstillinger for Bluetooth*, før den første aktivering af Bluetooth. Se [Bluetooth-indstillinger](#page-86-0) på side [87](#page-86-0).

#### <span id="page-84-0"></span>**Linieparring med Bluetooth-adgangskoden**

Når du vil oprette en sikker forbindelse, skal du muligvis udskifte adgangskoderne til Bluetooth med den enhed, du etablerer forbindelse til for første gang. Denne handling kaldes linieparring. Adgangskoden til Bluetooth er en numerisk kode på 1 til 16 tegn. Tilbehør og data- og faxforbindelser til en kompatibel computer kr æver en linieparring. Nokia-tilbehør har fastsatte adgangskoder, der følger med tilbehøret.

Når du etablerer en Bluetooth-forbindelse til andre enheder end Nokia-tilbehør, f.eks. til en anden mobiltelefon, kan du bruge en midlertidig adgangskode, som du selv har angivet. Denne adgangskode bruges kun én gang, og du behøver ikke at huske den. Opret identiske adgangskoder sammen med den person, du vil dele Bluetooth-forbindelsen med. Hvis du vil oprette linieparring mellem de to enheder igen, kan du oprette en ny kode.

### **Bluetooth-forbindelse**

Tryk på **Menu**, vælg *Bluetooth*, og vælg *Søg efter lydtilbehør*. Telefonen begynder at søge efter enheder og tilbehør. Enheder, der besvarer forespørgslen, vises på en liste over Bluetooth-tilbehør side om side med den først fundne enhed øverst på listen. Den sidst fundne enhed vises nederst på listen. Tryk på **Stop** for at afslutte forespørgslen.

Rul til den ønskede enhed, og tryk på **Vælg**. Når forbindelsen er etableret, vises *Forbindelse oprettet til* efterfulgt af enhedens navn.

Hvis enhederne ikke er blevet linieparret, bliver brugeren bedt om at angive adgangskoden til den ønskede enhed. Se [Linieparring med Bluetooth-adgangskoden](#page-84-0) ovenfor.

Bemærk, at hvis enheden på listen flyttes ud af syne, og du prøver at etablere forbindelse til den, vises en fejlmeddelelse.

Bemærk, at du kun kan have én aktiv forbindelse ad gangen.

Tryk på **Menu**, og vælg*Bluetooth*og *Vis aktiv enhed*, hvis du vil se den aktuelt aktive enhed. Herfra kan du også afbryde forbindelsen til enheden.

Tryk på **Menu**, og vælg*Bluetooth*og *Vis forbundne enheder*, hvis du vil se listen over linieparrede enheder. Den ældste linieparring vises øverst på listen. Når du trykker på **Valg**under *Vis forbundne enheder*, er nogle af følgende valgmuligheder evt. tilgængelige, afhængigt af enhedens eller forbindelsens status: *Tildel kaldenavn* for at give et navn (der kun kan ses af dig) til den linieparrede enhed, *Slet forbindelse* for at slette den valgte enhed på listen, *Godkend forbind. manuelt* for at definere, om forbindelsen fra den linieparrede enhed etableres automatisk (*Nej*), eller om du bliver bedt om at give tilladelse, før forbindelsen etableres (*Ja*).

<span id="page-86-0"></span>**Bluetooth-indstillinger**<br>Indstillingerne er til ændring af telefonens egne Bluetooth-relaterede indstillinger. Tryk på Menu, vælg<br>Bluetooth, og vælg *Indstillinger for Bluetooth*. Du har følgende muligheder:<br>**Palefonens s** ændring af telefonens egne Bluetooth-relaterede indstillinger. Tryk på **Menu**, v ælg *Bluetooth*, og v ælg *Indstillinger for Bluetooth*. Du har følgende muligheder:

- *Telefonens synlighed*, hvis du vil ændre den måde, hvorpå telefonen er synlig over for andre Bluetooth-enheder. Du har følgende valgmuligheder:
	- *Vist for alle*, som er standardtilstanden.
	- *Skjult* for at gøre forbindelsen usynlig, så den kun reagerer på enheder, den er blevet linieparret med.
- •**• Telefonens navn for at ændre telefonens Bluetooth-enhedsnavn, der kan ses af andre.**

# ■ **Tilbehør (Menu 12)**

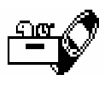

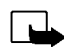

**Bemærk!** Telefonen skal være tændt, før du kan bruge funktionerne i denne menu. Tænd

aldrig telefonen, hvor der er forbud mod anvendelse af trådløse telefoner, eller hvor brug af telefonen kan forårsage forstyrrelser eller være farligt.

# **Optager**

Du kan optage tale, lyd eller et aktivt opkald. Dette er f.eks. nyttigt, hvis du optager et navn og et telefonnummer, som du vil skrive ned på et senere tidspunkt.

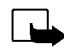

**Bemærk!** Følg alle lokale regler og bestemmelser for optagelse af opkald. Brug ikke denne funktion i strid med gældende lovgivning.

### **Optagelse**

- 1. Tryk på **Menu**, vælg *Tilbehør*, og vælg *Optager*.
- 2. Vælg *Optag* for at starte optagelsen. Hvis du vil starte optagelsen under et opkald, skal du trykke på **Valg** og vælge *Optag*.

Under optagelsen skal du holde telefonen i den normale position tæt ved øret.

- 3. Tryk på **Stop** for at afslutte optagelsen.
- 4. Indtast et nyt navn til optagelsen, og tryk på **OK** for at gemme den.

Hvis du ikke vil gemme optagelsen, skal du trykke på **Slet** for at slette det forudindstillede navn. Tryk derefter på **Tilbage** og **OK**.

Hvis du optager et aktivt opkald, gemmer telefonen automatisk optagelsen efter navn, *Optagelse*.

Liste over optagelser<br>Tryk på Menu, vælg *Tilbehør*, og vælg *Optager.* Vælg *Optagelser*, rul til den ønskede optagelse, og tryk<br>på Valg.<br>• Vælg *Afspil* for at lytte til den valgte optagelse.<br>• Vælg *Rediger titel.* Indt ælg *Tilbehør*, og vælg *Optager*. Vælg *Optagelser*, rul til den ønskede optagelse, og tryk på **Valg**.

- V ælg *Afspil* for at lytte til den valgte optagelse.
- Vælg *Rediger titel*. Indtast et nyt navn for optagelsen, og tryk på **OK**.
- V ælg *Slet*, hvis du vil slette optagelsen. Tryk på **OK** for at bekr æfte handlingen.
- V ælg *Tilføj alarm*. Indtast datoen for alarmen, og tryk på **OK**. Indtast tidspunktet for alarmen, og tryk på **OK**.

*Alarm* erstatter *Tilføj alarm*, når alarmen er aktiveret. V ælg *Alarm*, hvorefter optagelsens navn samt datoen og tidspunktet for alarmen vises. Hvis du vil fjerne alarmen, skal du trykke på **Slet** og derefter trykke på **OK**.

Når alarmtidspunktet nås, afgiver telefonen et alarmsignal, *Optager!*, og alarmtidspunktet og navnet på optagelsen vises. Tryk på **Stop** for at afbryde alarmen, og tryk derefter på **Afspil** for at afspille optagelsen.

### **Stemmekommandoer**

Telefonen er udstyret med en r ække funktioner, der kan aktiveres ved at afgive en stemmekommando. Det er muligt at tilføje op til fem stemmekoder for stemmekommandoerne.

Tryk på **Menu**, v ælg *Tilbehør*, og v ælg *Stemmekommandoer*. V ælg den ønskede kommandomappe, rul til den kommando, som du vil føje en stemmekode til, og tryk på **Valg**. Hvis kommandoen allerede har en stemmekode, vises indikatoren  $\mathfrak{D}.$ 

Det er muligt at tilføje en stemmekommando på samme måde som beskrevet i [Tilføjelse af](#page-44-0)  [stemmekoder](#page-44-0) på side [45](#page-44-0). Se også Afspilning, [ændring eller sletning af stemmekoder](#page-45-0) på side [46](#page-45-0).

©2002 Nokia Corporation. All rights reserved.

**89**

Du kan aktivere stemmekommandoen på samme måde, som når du foretager et opkald ved hjælp af en stemmekode, se side [46.](#page-45-1)

Når et program, der anvender GPRS-forbindelsen, sender eller modtager data, er det ikke muligt at aktivere en stemmekommando. Hvis du vil aktivere en stemmekommando, skal du afslutte det program, der anvender GPRS-forbindelsen (WAP, opkald).

# **Tegnebog**

I *Tegnebog* kan du gemme personlige oplysninger, f.eks. bemærkninger og virtuelle kort (f.eks. kreditkort- eller medlemskortoplysninger). Du kan også vælge en WAP-butik og betale for dine indkøb med tegnebogen.

Når du prøver at åbne tegnebogen for første gang, skal du oprette din egen tegnebogskode, når du ser spørgsmålet *Opret kode til Tegnebog:*. Indtast og accepter tegnebogskoden, der kan være 4-10 tegn lang, og bekræft den, når du ser spørgsmålet *Bekræft kode til Tegnebog:* Hvis bekræftelsen lykkes, vises *Kode til Tegnebog oprettet*. Bemærk, at der ikke er nogen begrænsning på, hvor mange gange du kan indtaste kodebekræftelsen. Hvis du indtaster den forkerte tegnebogskode flere gange, blokeres tegnebogsprogrammet i fem minutter.

Hvis du vil nulstille indholdet af tegnebogen og tegnebogskoden, skal du indtaste \*#3925538# i inaktiv tilstand. Du skal indtaste telefonens sikkerhedskode, før indholdet og tegnebogskoden slettes. Bemærk, at tegnebogens indhold slettes.

Tryk på **Menu**, vælg *Tilbehør*, og vælg derefter *Tegnebog*. *Indtast kode til Tegnebog:* vises. Når du har indtastet den korrekte kode og bekræftet den, kan du vælge *Kort*, *Pers. noter* eller *Indstillinger*.

**Lagring af personlige kortoplysninger**<br>
Tryk på Menu, og vælg *Tilbehør, Tegnebog* og *Kortf*or at få vist listen over kort. Det maksimale antal<br>
kort er fem. Vælg et af kortene, og tryk på Vælg, hvis du vil have vist og ælg *Tilbehør*, *Tegnebog* og *Kort*for at få vist listen over kort. Det maksimale antal kort er fem. V ælg et af kortene, og tryk på **V ælg**, hvis du vil have vist og redigere kortoplysninger. Derved kan du vælge mellem følgende muligheder:

- •*Kortoplysn.* for at holde styr på f.eks. kortnavn, type, nummer og udløbsdato.
- •*Brugeroplys.* for at gemme brugernavnet og adgangskoden.
- •*Leveringsopl.* for at gemme dine oplysninger, f.eks. navn og adresse.
- *Fakturaoplysn.* for at gemme kreditkortoplysninger om kort, hvor afregningen går til en anden adresse end din egen, f.eks. ved firmakreditkort.
- *Kvitteringsinfo* for at gemme telefonnumre og e-mail-adresser.
- •*Kopiér kort* for at oprette en kopi af et eksisterende kort i tegnebogen.
- *Ryd kort* for at rydde felter med kortoplysninger.
- •*Omdøb kort* for at omdøbe det valgte kort.

#### **Personlige bem ærkninger**

l de personlige bemærkninger kan du gemme maks. 30 følsomme personlige bemærkninger, f.eks. adgangskoder eller anm ærkninger.

Tryk på **Menu**, og v ælg *Tilbehør*, *Tegnebog* og *Pers. noter*. Hvis du trykker på **Valg**, kan du få vist bemærkninger, redigere en valgt bemærkning og sortere bemærkninger efter navn eller dato. *Send som tekst* kopierer indholdet af bem ærkningen til en tekstbesked. *Kopiér til kalen.* kopierer titlen og bem ærkningen til kalenderen som en påmindelse. Med *Hent nummer* kan du v ælge et eller flere numre i en bemærkning.

### **Tegnebogsindstillinger**

Tryk på **Menu**, og vælg *Tilbehør*, *Tegnebog* og *Indstillinger*. Vælg

- *Kodeanmodning* for at slå anmodningen om tegnebogskoden til eller fra. Bemærk, at du skal indtaste den eksisterende tegnebogskode, før du kan slå kodeanmodningen til eller fra.
- *Skift kode* for at ændre tegnebogskoden

# **Betaling for indkøb med tegnebogen**

Du kan vælge en WAP-butik og betale dine indkøb med tegnebogen ved hjælp af følgende fremgangsmåde:

- 1. Etabler en WAP-forbindelse. Se nedenfor.
- 2. Vælg den ønskede WAP-butik, og vælg det produkt, du vil købe.
- 3. Udfyld betalingsdataformularen fra tjenesteudbyderen ved at overføre oplysningerne fra tegnebogen: find f.eks. først kortet med de ønskede oplysninger, og vælg det. Vælg *Udfyld alle felt.*, hvis du vil udfylde alle felterne (dette vises kun, når WAP-siden eller kortet understøtter ECMLstandarden (Electronic Commerce Modeling Language)). Du kan også vælge blot et enkelt oplysningsfelt i et kort. Den udfyldte formular vises.
- 4. Godkend købet, og oplysningerne sendes videre.

**Nedtællingsur**<br>Tryk på Menu, vælg *Tilbehør*, og vælg *Nedtællingsur*. Indtast alarmtiden i timer og minutter, og tryk på<br>OK for at sætte nedtællingsuret i gang. Du kan også selv skrive en tekst, der vises, når tiden udl

sekunder. Tryk på **OK**, hvis du vil slette den tilhørende tekst.

**Hvis du vil stoppe nedtællingsuret eller ændre nedtællingstiden:**

Tryk på **Menu**, vælg *Tilbehør*, og vælg *Nedtællingsur*. Vælg *Skift tid* for at indstille uret igen eller *Stop ur* for at stoppe uret.

# **Stopur**

Du kan bruge stopuret til at tage tid og registrere mellemtider eller omgangstider. Det er muligt at anvende telefonens øvrige funktioner, mens uret er i brug.

Når du bruger stopuret, forbruges batteriet, og telefonens driftstid reduceres. Kontroller, at det ikke kører i baggrunden, når du udfører andre funktioner med telefonen.

#### <span id="page-92-0"></span>**Tidsregistrering og mellemtider**

1. Tryk på **Menu**, og vælg *Tilbehør*, *Stopur* og *Mellemtid*.

Du kan vælge *Fortsæt*, hvis tidstagningen er sat i baggrunden, f.eks. på grund af et indgående opkald.

2. Tryk på **Start** for at starte tidsregistreringen. Tryk på **Mell.tid**, hver gang du vil tage en mellemtid. Mellemtiderne vises under tidstagningen i displayet. Rul for at vise tiderne.

- 3. Tryk på **Stop** for at stoppe tidsregistreringen.
- 4. Tryk på **Valg**, og vælg

*Start* for at starte tidsregistreringen igen. Den nye tid lægges til den tidligere tid.

*Gem* for at gemme tiden. Indtast et navn for den registrerede tid, og tryk på **OK**. Hvis der ikke er indtastet et navn, anvendes den samlede tid som titel.

*Nulstil* for at nulstille tiden uden at gemme den.

### **Omgangstider**

Tryk på **Menu**, og vælg *Tilbehør*, *Stopur* og *Omgangstid*. Tryk på **Start** for at starte tidsregistreringen og **Omgang** for at registrere en omgangstid. Tryk på **Stop** for at stoppe registreringen af omgangstid. Tryk på **Valg**, og du kan gemme eller nulstille omgangstider. Se [Tidsregistrering og mellemtider](#page-92-0) ovenfor.

#### **Visning og sletning af tider**

Tryk på **Menu**, vælg *Tilbehør*, og vælg derefter *Stopur*.

Hvis stopuret ikke er nulstillet, kan du vælge *Vis seneste* for at få vist den senest registrerede tid. Vælg *Vis tider* for at få vist en liste over navne og sluttider for tidssættene. Vælg den ønskede tid.

Hvis du vil slette de gemte tider, skal du trykke på **Valg** og vælge *Slet tider*. Vælg *Alle på en gang*, og tryk på **OK**, eller vælg *En efter en*, og rul hen til de tider, du vil slette. Tryk på **Slet** og derefter **OK**.

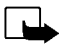

Se også [WAP \(Wireless Application Protocol\)](#page-17-0) på side [18.](#page-17-0)<br>
Se også WAP (Wireless Application Protocol) på side 18.<br>
Entertainment funktion kan kun anvendes, når telefonen er tændt. Tænd aldrig<br>
telefonen, hvor der er forbud

# **Grundlæggende trin til at få adgang til og bruge WAP-tjenester**

- 1. Gem de tjenesteindstillinger, der er nødvendige for at få adgang til den WAP-tjeneste, du vil bruge. Se [Indstilling af telefonen til en WAP-tjeneste](#page-95-0) nedenfor og [Indstillinger for udseende af en WAP](#page-101-0)[browser](#page-101-0) på side [102](#page-101-0).
- 2. Etabler forbindelse til den pågældende WAP-tjeneste. Se [Etablering af forbindelse til en WAP](#page-98-0)[tjeneste](#page-98-0) på side [99](#page-98-0).
- 3. Begynd at gennemse WAP-tjenestens sider. Se [Gennemsyn af siderne i en WAP-tjeneste](#page-99-0) på side [100](#page-99-0).
- 4. Når du er færdig med at gennemse siderne, kan du afbryde forbindelsen til WAP-tjenesten. Se [Afslutning af en WAP-forbindelse](#page-101-1) på side [102.](#page-101-1)

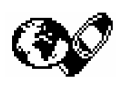

# <span id="page-95-0"></span>**Indstilling af telefonen til en WAP-tjeneste**

Du modtager muligvis tjenesteindstillingerne som en tekstbesked fra den netværksoperatør eller tjenesteudbyder, hvis WAP-tjeneste du vil bruge. Kontakt netværksoperatøren eller tjenesteudbyderen, eller besøg Club Nokias Websted (www.club.nokia.com), hvis du ønsker yderligere oplysninger.

Du kan også indtaste indstillingerne manuelt. De relevante indstillinger fås hos netværksoperatøren eller tjenesteudbyderen. WAP-indstillingerne findes f.eks. muligvis på netværksoperatørens eller tjenesteudbyderens Websted.

#### **Lagring af de tjenesteindstillinger, der modtages som en tekstbesked**

Når du modtager tjenesteindstillingerne som en tekstbesked, vises *Tjenesteindstillinger er modtaget*.

- Hvis du vil gemme og aktivere de modtagne indstillinger, skal du trykke på **Valg** og vælge *Gem*. Hvis der ikke er gemt nogen indstillinger i *Aktive tjenesteind.*, gemmes indstillingerne under den første tilgængelige forbindelse, der er indstillet og aktiveret.
- Hvis du vil afvise de modtagne indstillinger, skal du trykke på **Valg** og vælge *Afvis*.
- Hvis du først vil vise de modtagne indstillinger, skal du trykke på **Valg** og vælge *Vis*. Hvis du vil gemme indstillingerne, skal du trykke på **Gem**.

#### **Manuel indtastning af tjenesteindstillingerne**

- 1. Tryk på **Menu**, vælg *Tjenester*, og vælg derefter *Indstillinger*.
- 2. Vælg *Aktive tjenesteind.*.

Det er nødvendigt at aktivere det sæt, hvor du vil gemme tjenesteindstillingerne. Et sæt er en samling indstillinger, som kræves for at etablere forbindelse til en WAP-tjeneste.

- 3. Rul hen til det sæt, du vil aktivere, og tryk på **Aktivér**.
- ©2002 Nokia Corporation. All rights reserved. **96**

- 
- 4. Vælg *Rediger aktive tjenesteindstillinger.*<br>
Vælg tjenesteindstillingerne enkeltvis, og indtast alle de påkrævede indstillinger.<br>
 *Indstillingsnavn* Indtast et nyt navn for indstillingssættet, og tryk på OK.<br>
 *S* 
	-
	-

Når forbindelsessikkerheden er aktiveret, *Til*, forsøger telefonen at anvende en sikker forbindelse til WAP-tjenesten. Hvis en sikker forbindelse ikke er tilgængelig, bliver der ikke etableret forbindelse. Hvis du vil etablere en forbindelse, der ikke er sikker, skal du indstille forbindelsessikkerheden til *Fra*.

• *Databærer* – Vælg *GSM-data* eller *GPRS*. Oplysninger vedrørende priser, tilslutningshastighed og andet fås hos netværksoperatøren eller tjenesteudbyderen.

#### **Følgende valgmuligheder afhænger af den valgte databærer:**

Hvis *GSM-data* er den valgte databærer:

- *Opkaldsnummer* Indtast telefonnummeret, og tryk på **OK**.
- *IP-adresse* Indtast adressen, og tryk på **OK**. IP-adressen fås hos netværksoperatøren eller tienesteudbyderen.
- *Godkendelsestype* Vælg *Sikker* eller *Normal*.
- •*Dataopkaldstype* – Vælg *Analog* eller *ISDN*.
- • *Dataopkaldshastighed* – Vælg den ønskede hastighed, eller vælg *Automatisk*. *Automatisk* er kun tilgængelig, hvis den dataopkaldstype, der aktuelt er valgt, er *Analog*. Den aktuelle dataopkaldshastighed afhænger af tjenesteudbyderen.
- *Logintype* Vælg *Manuel* eller *Automatisk*. Hvis du vælger *Automatisk*, anvender logintypen det brugernavn og den adgangskode, der er indtastet i følgende indstillinger. Hvis du vælger *Manuel*, er loginoplysningen påkrævet ved etablering af en forbindelse.
- *Brugernavn* Indtast brugernavnet, og tryk på **OK**.
- *Adgangskode* Indtast adgangskoden, og tryk på **OK**.

Hvis *GPRS* er den valgte databærer:

• *GPRS- forbindelse* – Vælg *Altid online* eller *Efter behov*.

Hvis du vælger *Altid online*, registreres telefonen automatisk til et GPRS-netværk, når du tænder telefonen. Hvis du starter et WAP- eller pc-opkaldsprogram, oprettes der forbindelse mellem telefonen og netværket, og det er muligt at overføre data. Når du lukker programmet, afbrydes GPRS-forbindelsen, men registreringen til GPRS-netværket gemmes.

Hvis du vælger *Efter behov*, etableres GPRS-forbindelsen, når du etablerer forbindelse til en WAP-tjeneste, og afbrydes, når du afbryder WAP-forbindelsen.

- *GPRSadgangspunkt* Indtast navnet på adgangspunktet, og tryk på **OK**. Det er nødvendigt at angive et navn for adgangspunktet for at etablere forbindelse til et GPRSnetværk. Navnet for adgangspunktet fås hos netværksoperatøren eller tjenesteudbyderen.
- *IP-adresse* Indtast adressen, og tryk på **OK**. IP-adressen fås hos netværksoperatøren eller tjenesteudbyderen.
- *Godkendelsestype* Vælg *Sikker* eller *Normal*.
- *Logintype* Vælg *Manuel* eller *Automatisk*. Hvis du vælger *Manuel*, når *GPRS- forbindelse* er indstillet til *Altid online*, deaktiveres indstillingen *Altid online*.
- *Brugernavn* Indtast brugernavnet, og tryk på **OK**.
- *Adgangskode* Indtast adgangskoden, og tryk på **OK**.
- ©2002 Nokia Corporation. All rights reserved. **98**

<span id="page-98-0"></span>Framendelse til en WAP-tjeneste<br>
Kontroller først, at tjenesteindstillingerne for den WAP-tjeneste, du vil anvende, er aktiveret. Aktiver<br>
indstillingerne på følgende måde:<br>
• Tryk på Menu, vælg *Tjenester*, og vælg *Indst* • Tryk på **Menu**, v ælg *Tjenester*, og v ælg *Indstillinger*. V ælg *Aktive tjenesteind.*, rul hen til det s æt, du vil aktivere, og tryk på **Aktivér**.

Etabler derefter forbindelse til WAP-tjenesten. Du kan etablere forbindelse på tre måder:

• Åbn WAP-tjenestens hjemmeside:

Tryk på **Menu**, v ælg *Tjenester*, og v ælg *Startside*.

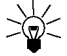

**Tip!** Hvis du hurtigt vil vise hjemmesiden for en WAP-tjeneste:

Tryk på og hold  $\odot$  nede i standby-tilstand.

#### **FLLER**

• Vælg et bogm ærke for WAP-tjenesten:

Tryk på <mark>Menu,</mark> vælg *Tjenester* og *Bogmærker*. Vælg derefter et bogmærke.

Hvis bogm ærket ikke fungerer sammen med de tjenesteindstillinger, der aktuelt er aktive, skal du aktivere et andet s æt tjenesteindstillinger og forsøge igen.

**FLLER** 

•Indtast adressen på WAP-tjenesten:

Tryk på **Menu**, v ælg *Tjenester*, og v ælg derefter *Gå til adresse*. Indtast adressen på WAP-tjenesten, tryk på for specialtegn, og tryk på **OK**.

Bemærk, at det ikke er nødvendigt at tilføje pr æfikset http:// foran adressen, da dette tilføjes automatisk.

## <span id="page-99-0"></span>**Gennemsyn af siderne i en WAP-tjeneste**

Når du har etableret forbindelse til en WAP-tjeneste, kan du begynde at gennemse WAP-siderne. Telefontasternes funktion kan variere, afhængigt af den valgte WAP-tjeneste. Følg den vejledende tekst i telefonens display. Kontakt WAP-tjenesteudbyderen, hvis du ønsker yderligere oplysninger.

Bemærk, at indikatoren G vises øverst til venstre i displayet, mens du gennemser siderne, hvis GPRS er valgt som databærer. Hvis der forekommer et indgående (eller udgående) opkald, mens GPRSforbindelsen er etableret, vises indikatoren & øverst til højre i displayet. GPRS-forbindelsen afbrydes.

### **Generelle retningslinier for brug af telefonens taster**

- Anvend piletasterne  $\searrow$  eller  $\triangle$  til at gennemse WAP-siden.
- Tryk på  $\sum$ , hvis du vil vælge et fremhævet element.
- Hvis du vil angive bogstaver og tal, skal du trykke på tasterne  $\bullet$   $\bullet$   $\bullet$  , og hvis du vil angive specialtegn, skal du trykke på tasten  $\left(\begin{matrix} \ast \\ \ast \end{matrix}\right)$ .
- Samtlige eller nogle af følgende valgmuligheder er tilgængelige, mens der er etableret en WAPforbindelse. Tryk på **Valg**, og vælg den ønskede indstilling.

*Startside* – bringer dig tilbage til WAP-tjenestens hjemmeside.

*Bogmærker* – listen over bogmærker vises. Se [Bogmærker](#page-102-0) på side [103](#page-102-0), hvis du ønsker yderligere oplysninger.

*Rediger* / *Åbn række* / *Åbn link* / *Åbn liste* – hvis du vil indtaste tekst eller vælge et fremhævet element på WAP-siden.

*Tilføj bogm.* – hvis du vil tilføje den aktuelle WAP-side som et bogmærke til listen over bogmærker.

*Gå til adresse* – hvis du vil indtaste adressen på den ønskede WAP-tjeneste.

*Ti.indbakke* – listen over tienestebeskeder vises, se Tienesteindbakke på side [104](#page-103-0).

Indst. for udse. – se [Indstillinger for udseende af en WAP-browser](#page-101-0) på side [102](#page-101-0), hvis du ønsker<br>
yderligere oplysninger.<br>
Indstillinger for cookies – se [Indstillinger for indlæsning](#page-102-1) på side [103](#page-102-1), hvis du ønsker yderligere<br>
o

*Genindlæs* – hvis du vil genindlæse og opdatere den aktuelle WAP-side.

*Tøm cache* – se [Cache-hukommelse](#page-104-0) på side [105](#page-104-0), hvis du ønsker yderligere oplysninger.

*Sikkerhedsopl.* – hvis du vil vise sikkerhedsoplysninger om den aktuelle WAP-forbindelse og serveren.

*Afslut* – hvis du vil afbryde gennemsynet og afslutte opkaldet.

# **Direkte opkald ved hjælp af WAP**

Nogle WAP-sider understøtter funktioner, som du kan få adgang til, når du gennemser siderne. Dette angives på WAP-siden. Du kan f.eks.

- foretage et taleopkald, mens du er på en WAP-side.
- •sende DTMF-toner, mens du er i gang med et taleopkald.
- gemme et navn og et telefonnummer fra en WAP-side i telefonbogen.

Du bliver bedt om at bekræfte handlingen, før funktionen udføres.

### <span id="page-101-1"></span>**Afslutning af en WAP-forbindelse**

Når du anvender en WAP-tjeneste, skal du trykke på **Valg** og vælge *Afslut*. Når *Afslut nu?* vises, skal du trykke på **Ja**.

Du kan også trykke på  $\bigcirc$ . Hvis *GSM-data* er den valgte databærer, skal du trykke to gange på  $\llap{$\leftrightarrow$}$ .

Telefonen afslutter opkaldet og afbryder forbindelsen til WAP-tjenesten.

### <span id="page-101-0"></span>**Indstillinger for udseende af en WAP-browser**

1. **Når der ikke er etableret en WAP-forbindelse**:

Tryk på **Menu**, og vælg *Tjenester*, *Indstillinger* og *Indstillinger for udseende*.

**Når der er etableret en WAP-forbindelse**:

Tryk på **Valg**, og vælg *Indst. for udse.*.

- 2. Vælg *Tekstombrydning* eller *Vis billeder*.
- 3. Vælg *Til* eller *Fra* for *Tekstombrydning* og *Ja* eller *Nej* for *Vis billeder*.

Hvis *Tekstombrydning* er indstillet til *Til*, fortsætter teksten på den næste linie, hvis den ikke kan vises på en enkelt linie.

Hvis *Vis billeder* er indstillet til *Nej*, vises eventuelle billeder på WAP-siden ikke. Derved kan du hurtigere gennemse WAP-sider, der indeholder mange billeder.

# <span id="page-102-1"></span>**Indstillinger for indlæsning**

Du kan indstille telefonen til at tillade eller forhindre modtagelse af cookies.

**Indstillinger for indlæsning<br>Du kan indstille telefonen til at tillade eller forhindre modtagelse af cookies.<br>En cookie er data, som et WAP-sted gemmer i telefonens browser-cache-hukommelse. Dataene kan<br>I. Sestå af dine b** En cookie er data, som et WAP-sted gemmer i telefonens browser-cache-hukommelse. Dataene kan f.eks. bestå af dine brugeroplysninger eller gennemsynspr æferencer. Cookies gemmes, indtil du sletter cache-hukommelsen, se [Cache-hukommelse](#page-104-0) på side [105](#page-104-0).

1. **Når der ikke er etableret en WAP-forbindelse**:

Tryk på **Menu**, og v ælg *Tjenester*, *Indstillinger* og *Indstillinger for cookies*. **Når der er etableret en WAP-forbindelse**:

Tryk på **Valg**, og v ælg *Indstillinger for overførsel*.

2. V ælg *Cookies*, og v ælg *Tillad* eller *Afvis* for at tillade eller forhindre, at telefonen modtager cookies.

### <span id="page-102-0"></span>**Bogm ærker**

Det er muligt at gemme op til 25 WAP-sideadresser som bogm ærker i telefonens hukommelse.

1. **Når der ikke er etableret en WAP-forbindelse**:

Tryk på **Menu**, v ælg *Tjenester*, og v ælg derefter *Bogm ærker*.

**Når der er etableret en WAP-forbindelse**:

Tryk på **Valg**, og v ælg *Bogm ærker*.

- 2. Rul hen til det ønskede bogm ærke, og tryk på **Valg**.
- 3. V ælg én af følgende muligheder:
	- *Gå til* for at etablere forbindelse til den WAP-side, der er tilknyttet bogm ærket.
	- •*Rediger* eller *Slet* for at ændre eller slette det valgte bogm ærke.

©2002 Nokia Corporation. All rights reserved.

**103**

• *Nyt bogmærke* for at oprette et nyt bogmærke uden forbindelse til en WAP-tjeneste. Indtast adressen og titlen på WAP-siden, og tryk på **OK**.

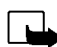

Bemærk! at telefonen kan have forudinstallerede bogmærker for steder, der ikke er relateret til Nokia. Nokia indestår ikke for og siger ikke god for disse Websteder. Hvis du vælger at få adgang til dem, skal du træffe samme forholdsregler, hvad angår sikkerhed og indhold, som du ville i forbindelse med ethvert andet Websted.

### **Modtagelse af et bogmærke**

Hvis du modtager et bogmærke som en tekstbesked, skal du trykke på **Valg** og vælge *Vis* for at få vist bogmærket, *Gem* for at gemme bogmærket eller *Afvis* for at afvise det.

# <span id="page-103-0"></span>**Tjenesteindbakke**

Telefonen kan modtage tjenestebeskeder (pushed messages) fra tjenesteudbyderen. Formålet med tjenestebeskeder er f.eks. at gøre opmærksom på nyhedsoverskrifter, og tjenestebeskederne kan indeholde en tekstbesked eller en adresse på en WAP-tjeneste.

1. **Sådan får du adgang til tjenesteindbakken, når der ikke er etableret en WAP-forbindelse**:

Når du modtager en tjenestebesked, vises *1 tjenestebesked modtaget*. Tryk på **Vis** for at få adgang til *Tj.indbakke*.

Hvis du trykker på **Afslut**, flyttes beskeden til *Tj.indbakke*. Hvis du vil have adgang til *Tj.indbakke* på et senere tidspunkt, skal du trykke på **Menu** og vælge *Tjenester* og *Tj.indbakke*.

**Når der er etableret en WAP-forbindelse**:

Tryk på **Valg**, og vælg *Tj.indbakke*.

2. Rul hen til den ønskede besked, og tryk på Valg.<br>Vælg *Hent* for at aktivere WML-browseren og indlæse det angivne indhold.<br>Vælg *Detaljer* for at vise udførlige oplysninger om tjenestemeddelelsen.<br>Vælg *Slet* for at sl

du vil indstille telefonen til at modtage tjenestebeskeder, skal du vælge *Til*. Hvis du vælger *Fra*, modtager telefonen ikke tjenestebeskeder.

#### <span id="page-104-0"></span>**Cache-hukommelse**

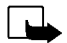

**Bemærk!** De oplysninger eller tjenester, som du har haft adgang til, bliver midlertidigt gemt i telefonens cache-hukommelse. Cache er en bufferhukommelse, som bruges til at gemme data midlertidigt. Hvis du har prøvet at få adgang til eller har fået adgang til fortrolige oplysninger, som kræver adgangskoder (f.eks. din bankkonto), skal du tømme telefonens cache efter brug.

#### **Sådan slettes cache-hukommelsen, når der ikke er etableret en WAP-forbindelse**:

Tryk på **Menu**, vælg *Tjenester*, og vælg derefter *Tøm cache*.

#### **Sådan slettes cache-hukommelsen, når der er etableret en WAP-forbindelse**:

Tryk på **Valg**, og vælg *Tøm cache*.

### **Sikkerhedsindikator**

Hvis sikkerhedsindikatoren  $\blacksquare$  vises, når der er etableret en WAP-forbindelse, er dataoverførslen mellem telefonen og WAP-gatewayen eller WAP-serveren (identificeret af *IP-adresse* i *Rediger aktive tjeneste- indstillinger*) krypteret.

Sikkerhedsindikatoren angiver dog ikke, at dataoverførslen mellem gatewayen og indholdsserveren (det sted, hvor den ønskede ressource er gemt) er sikker. Det er op til tjenesteudbyderen at sikre dataoverførslen mellem gatewayen og indholdsserveren.

## **Sikkerhedsmodul**

Med sikkerhedsmodulet tilbydes sikkerhedstjenester til WAP-relaterede programmer og giver mulighed for at bruge telefonens funktioner til digital signatur. Hvis sikkerhedsmodulet er tilgængeligt, findes det i SIM-kortet som en valgfri tjeneste fra tjenesteudbyderen. Sikkerhedsmodulet hjælper med at konstatere, om kortets indhold er blevet læst eller ændret af brugere med ond hensigt. Det kan indeholde certifikater samt private og offentlige nøgler til betjening af certifikaterne. Certifikaterne gemmes i sikkerhedsmodulet af SIM-kortudstederen eller tjenesteudbyderen.

#### **Digital signatur**

Med funktionen til digital signatur kan du f.eks. digitalt signere en regning eller en finansiel kontrakt. Signaturen kan spores tilbage til dig via den private nøgle og det tilknyttede certifikat, der blev brugt til at udføre signaturen, så signering ved hjælp af den digitale signatur er det samme som at signere dit navn på en trykt regning, en kontrakt eller en anden type dokument.

En digital signatur indledes af en kode, der er integreret på en WAP-side. Vælg et hyperlink, f.eks. titlen<br>
på en bog, du vil købe, og prisen på bogen. Proceduren påbegyndes, og du får vist den tekst, der skal<br>
signeres. En digital signatur indledes af en kode, der er integreret på en WAP-side. Vælg et hyperlink, f.eks. titlen på en bog, du vil købe, og prisen på bogen. Proceduren påbegyndes, og du får vist den tekst, der skal signeres. På dette tidspunkt er teksten *Læs*, og ikonet til digital signatur **de** vises.

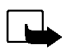

**Bemærk!** Hvis ikonet til digital signatur ikke vises, betyder det, at der er et sikkerhedsproblem, og du bør ikke indtaste nogen personlige data, f.eks. din signatur-PIN-kode.

Vælg <mark>Signér</mark> for at signere den viste tekst, når du har læst hele teksten.

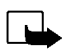

**Bemærk!** Teksten kan muligvis ikke v ære inden for et enkelt skærmbillede. Kontroller derfor, at du ruller gennem hele teksten, inden du signerer den.

Vælg det brugercertifikat, du vil bruge. Indtast signatur-PIN-koden, og tryk på **OK**. Eftersom PIN-koden ikke sendes uden for telefonen, er den hemmelig. På telefonen vises bekr æftelsen *Koden er accepteret*. Hvis du har indtastet den forkerte PIN-kode, vises en fejlmeddelelse *Forkert kode*, og du bliver bedt om at indtaste PIN-koden igen. Når bekr æftelsen er blevet vist, forsvinder ikonet til digital signatur, og gennemsynet forts ætter. WAP-tjenesten viser muligvis en bekr æftelse af købet.

#### **Certifikater**

Der findes tre typer certifikater:

• Servercertifikater

Et servercertifikat sendes fra serveren til telefonen, og gyldigheden kontrolleres ved hjælp af de nøglecentercertifikater, der er gemt i telefonen eller sikkerhedsmodulet. Derved kan du sikre dig, at en WAP-gateway eller WAP-server har den korrekte identitet.

Der vises en besked i telefonens display, hvis WAP-serverens eller WAP-gatewayens identitet ikke kan verificeres, hvis WAP-serverens eller WAP-gatewayens certifikater ikke er ægte, eller hvis telefonen ikke har det korrekte nøglecentercertifikat.

• Nøglecentercertifikater

Nøglecentercertifikater bruges af nogle WAP-tjenester, f.eks. banktjenester, til kontrol af signaturer, servercertifikater eller andre nøglecentercertifikater.

Du kan hente certifikatet på en WAP-side, hvis WAP-tjenesten understøtter brugen af nøglecentercertifikater. Efter hentning kan du vise certifikatet og derefter gemme eller slette det. Hvis du gemmer certifikatet, føjes det til telefonens liste over certifikater. Nøglecentercertifikater er evt. også tilgængelige i sikkerhedsmodulet.

• Brugercertifikater

Brugercertifikater udstedes til brugere af et nøglecenter. De knytter brugere til en bestemt privat nøgle i et sikkerhedsmodul, og de gemmes i modulet af udstederen af SIM-kortet eller tjenesteudbyderen.
Sikkerhedsmodulindstillinger<br>
Tryk på Menu, og vælg *Tjenester, Indstillinger* og *Indstillinger for sikkerhedsmodul*. Hvis der ikke er et<br>
sikkerhedsmodul i telefonen, vises *Indsæt sikkerhedsmodul*.<br>
Du har følgende valg ælg *Tjenester*, *Indstillinger* og *Indstillinger for sikkerhedsmodul*. Hvis der ikke er et sikkerhedsmodul i telefonen, vises *Inds æt sikkerhedsmodul*.

Du har følgende valgmuligheder i menuen *Indstillinger for sikkerheds- modul*:

- •*Detaljer for sikkerhedsmodul* viser sikkerhedsmodulets etiket, status, producent og serienummer.
- *Skift PIN-kodesignatur* viser en liste over signatur-PIN-koder i alfabetisk r ækkefølge, hvis du har mere end én signatur-PIN-kode i telefonen. Signatur-PIN-koden følger med SIM-kortet. V ælg den signatur-PIN-kode, du vil ændre. Indtast den aktuelle signatur-PIN-kode. Tryk på **Skift**, og indtast den nye kode to gange.

Hvis du indtaster den forkerte PIN-kode flere gange, vises *PIN-kode sp ærret*, og du bliver bedt om at indtaste PUK-koden. Kontakt tjenesteudbyderen for at få PUK-koden, og indtast den derefter. Hvis du vil indtaste PUK-koden senere, skal du først prøve at bruge PIN-koden, og derefter bliver du bedt om at indtaste PUK-koden.

### ■ **SIM-tjenester (Menu 14)**

Ud over telefonens funktioner indeholder SIM-kortet muligvis yderligere tjenester, som du kan få adgang til i menu 14. Menu 14 vises kun, hvis den understøttes af SIM-kortet. Menuens navn og indhold afh ænger af den tilg ængelige tjeneste.

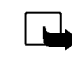

**Bemærk!** Kontakt SIM-kortleverandøren, f.eks. netværksoperatøren, tjenesteudbyderen eller en anden  $\,$ leverandør, for at få oplysninger om tilgængelighed, priser og oplysninger om brug af SIM-tjenester.

Det er muligt at indstille telefonen til at vise de bekr æftelsesbeskeder, der sendes mellem telefonen og netv ærket, når du anvender SIM-tjenesterne ved at v ælge indstillingen *Ja* i menu 4-4-5, *Bekræft SIMtjenestehandl.*.

Bemærk, at adgang til disse tjenester kan resultere i, at der afsendes en tekstbesked (SMS) eller foretages et telefonopkald, som du skal betale for.

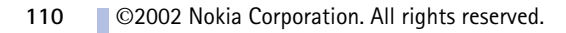

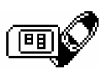

**8. Data- og faxkommunikation**<br>
Det er muligt at overføre data til andre kompatible enheder, når Nokia 6310i-telefonen er tilsluttet en kompatibel pc via en IR-forbindelse, kabel eller Bluetooth.<br>
Hvis du vil sende og modt Internettet, skal den nødvendige data- og faxkommunikationssoftware være installeret på computeren. Nokia 6310i kan anvendes sammen med forskellige programmer til data- og faxkommunikation.

Hvis du vil bruge telefonen som et modem, skal du først installere den som et modem.

### ■ **Kommunikationsprogrammer og modemdrivere**

På Nokias Websted, www.forum.nokia.com, kan du finde de påkr ævede systemfiler til datakommunikation og en installationsvejledning. Webstedet indeholder også de dokumenter, der giver dig vejledning i, hvordan du kan konfigurere enheder og programmer til brug sammen med Nokia 6310i.

### **PC Suite**

PC Suite indeholder forskellige programmer, der kan hj ælpe dig med at

- styre forskellige telefonfunktioner fra pc'en på en praktisk måde
- synkronisere kontaktperson- og kalenderelementer mellem telefonen og pc'ens Personal Information Manager.
- •tegne og redigere opkaldsgruppegrafik og billedbeskeder.
- oprette nye ringetoner for telefonen.
- vælge den forbindelsestype, der skal anvendes, når pc'en og telefonen forbindes.
- foretage backup af og gendanne personlige oplysninger fra telefonen til pc'en eller en anden telefon.
- •installere Java-programmer fra pc'en til telefonen.

- Modernopsætning<br>
Ved hjælp af modemopsætningen installeres følgende komponenter på pc'en:<br>
 Nokia 6310i-data- og faxmodemadaptere, som gør det muligt for dig at anvende telefonen som et<br>
modem i forbindelse med data- og f
- 

dataoverførselshastigheden på 14,4 kbps til 28,8 kbps. Internetforbindelser kan opnå en indlæsningshastighed på op til 43,2 kbps, hvis dette understøttes af netværksoperatørens og Internetudbyderens udstyr.

Bemærk, at dataafsendelse i HSCSD-tilstand dræner telefonens batteri hurtigere end almindelige taleeller dataopkald, idet telefonen sender dataene hurtigere. Slut telefonen til en oplader, hvis du fortsat ønsker at bruge tjenesten.

### **Brug af datakommunikationsprogrammer**

- Aktiver IR-forbindelsen (Menu 9) eller Bluetooth-forbindelsen (Menu 10) i telefonen, eller etabler forbindelse til den anden enhed via kablet.
- Hvis du bruger IR-forbindelsen, skal du kontrollere, at telefonens infrarøde port vender mod pc'ens infrarøde port.
- Brug datakommunikationsprogrammet på pc'en.

Se dokumentationen til programmet, hvis du ønsker yderligere oplysninger om brug af programmet.

Bemærk, at det anbefales at undlade at foretage eller besvare telefonopkald, mens der er etableret forbindelse til en pc, da dette kan afbryde forbindelsen.

Hvis du vil opnå optimal ydeevne under dataopkald, skal du placere telefonen på en station ær overflade med tastaturet vendt nedad. Flyt ikke telefonen ved at holde den i hånden under et dataopkald.

## ■ **Opladning og afladning**

Telefonen får strøm fra et genopladeligt batteri.

Bemærk, at et nyt batteri først virker optimalt, når du har foretaget op- og afladning to til tre gange.

**Batterioplysninger**<br> **Batterioplysninger**<br> **Batherioplysning**<br> **Belefonen får strøm fra et genopladeligt batteri.**<br>
Bemærk, at et nyt batteri først virker optimalt, når du har foretaget op- og afladning to til tre gange.<br> Selv om batteriet kan oplades og aflades hundredvis af gange, har det en begr ænset levetid. Køb et nyt batteri, når batteriets driftstid (tale- og standby-tid) er m ærkbart reduceret.

Brug kun batterier, der er godkendt af telefonproducenten, og oplad kun batteriet med de opladertyper, som er godkendt af producenten. Tag stikket til opladeren ud af stikkontakten, når opladeren ikke anvendes. Lad ikke batteriet v ære tilsluttet opladeren i mere end højst en uge, da overopladning kan forkorte batteriets levetid. Hvis et fuldt ladet batteri ikke bliver anvendt, vil det efterhånden aflade sig selv.

Ekstreme temperaturer kan påvirke batteriets ladeevne.

Brug kun batteriet til dets egentlige formål.

Benyt ikke en beskadiget oplader eller et beskadiget batteri.

Undgå at kortslutte batteriet. Der kan ske utilsigtet kortslutning, hvis du f.eks. opbevarer et ekstrabatteri i lommen eller i tasken sammen med en metallisk genstand (f.eks. en mønt, clips eller kuglepen), der kommer i direkte berøring med batteriets plus- og minuspoler (metalstrimlerne på batteriets bagside). Hvis polerne kortsluttes, kan batteriet eller den metalliske genstand blive beskadiget.

Batteriets kapacitet og levetid forringes, hvis det opbevares i varme eller kolde omgivelser, f.eks. i bilen på en varm sommerdag eller en kold vinterdag. Opbevar altid batteriet ved en temperatur mellem 15 °C og 25 °C. Hvis batteriet er fuldt opladet, men meget varmt eller koldt, kan telefonen v ære midlertidigt ude af drift. Batteriets ydeevne forringes is ær ved temperaturer, der ligger v æsentligt under frysepunktet.

Brænd aldrig de brugte batterier!

Afh ænd batterierne i overensstemmelse med de lokale forskrifter (f.eks. genbrug). Afh ænd ikke batterierne som almindeligt husholdningsaffald.

> ©2002 Nokia Corporation. All rights reserved. **115**

# **VEDLIGEHOLDELSE**

Telefonen er et stykke avanceret teknologi, der er udformet i et gennemtænkt design og skal behandles med varsomhed. Nedenstående anbefalinger gør det muligt for dig at opfylde evt. garantiforpligtelser, så du kan få glæde af produktet i mange år.

- •Telefonen, dens dele og ekstraudstyr skal opbevares utilgængeligt for børn.
- Telefonen må ikke blive våd. Nedbør, fugt og alle typer væsker kan indeholde mineraler, der korroderer elektroniske kredsløb.
- Anvend og opbevar ikke telefonen i støvede og snavsede omgivelser, hvor de bevægelige dele kan tage skade.
- Telefonen må ikke opbevares i varme omgivelser. Høje temperaturer kan forkorte de elektroniske enheders levetid, beskadige batterier og smelte eller gøre nogle plasttyper skæve.
- Telefonen må ikke opbevares i kolde omgivelser. Når telefonen varmes op (til normal temperatur), kan der inde i telefonen dannes fugt, der kan ødelægge det elektroniske kredsløb
- •Forsøg ikke at åbne telefonen. Den kan tage skade, hvis den udsættes for ukyndig behandling.
- Undgå at tabe, banke på eller ryste telefonen, da hårdhændet behandling kan ødelægge de interne kredsløb.
- •Rengør aldrig telefonen med stærke kemikalier, rengøringsmidler eller stærke opløsningsmidler.
- Mal ikke telefonen. Malingen kan blokere de bevægelige dele og forhindre korrekt anvendelse af headset'et.
- • Brug kun den antenne, udstyret leveres med, eller en anden godkendt antenne. Telefonen kan blive beskadiget, hvis der anvendes en antenne, foretages ændringer eller tilsluttes ekstraudstyr, som ikke er godkendt, og det kan være ulovligt i henhold til lovgivningen om radioudstyr.

Ovenstående anbefalinger gælder både for telefonen, batteriet, opladeren eller evt. tilbehør. Kontakt den nærmeste autoriserede servicetekniker, hvis der opstår problemer med nogen af delene. Personalet vil hjælpe dig og sørge for service, hvis det er nødvendigt.

### ©2002 Nokia Corporation. All rights reserved. **116**

### **Trafiksikkerhed**

Tal aldrig i en håndholdt mobiltelefon under kørsel. Sørg for, at telefonen altid er sikkert fastsp ændt i holderen. L æg aldrig telefonen på passagersædet eller et andet sted, hvor den ikke er sikkert fastgjort ved evt. sammenstød eller pludselige opbremsninger.

Trafiksikkerheden kommer altid først!

### **Driftsomgivelser**

Overhold altid specielle regler for anvendelse af mobiltelefoner, og sluk altid telefonen, hvor der er forbud mod anvendelse af den, og hvor brugen af den kan forårsage forstyrrelser eller v ære farligt.

Brug kun telefonen i den normale position.

**VIGTIGE OPLYSNINGER OM SIKKERHED<br>
Trafiksikkerhed<br>
Talaldrig i en håndholdt mobiltelefon under kørsel. Sørg for, at telefonen altid er sikkert fastspændt i holderen. Læg<br>
aldrig telefonen på passagersædet eller et andet s** Dele af telefonen er magnetiske. Metal tiltrækkes til telefonen, og personer med høreapparater bør ikke holde telefonen mod øret, når de bruger høreapparatet. S æt altid telefonen fast i holderen, da metalliske materialer kan tiltr ækkes af telefonen. Sørg for, at kreditkort eller andre magnetiske lagringsmedier ikke er placeret i n ærheden af telefonen, da de lagrede oplysninger kan blive slettet.

### ■ **Elektronisk udstyr**

Det meste elektroniske udstyr er beskyttet mod radiosignaler. Det er dog ikke alt elektronisk udstyr, der er beskyttet mod radiosignaler fra trådløse telefoner.

### **Pacemakere**

Producenter af pacemakere anbefaler, at der er en afstand på mindst 20 cm mellem en håndholdt trådløs telefon og en pacemaker, så man undgår potentielle forstyrrelser af pacemakeren. Dette bekr æftes af de undersøgelser, der er foretaget af Wireless Technology Research. Derfor skal personer, der har pacemaker, overholde følgende forholdsregler:

- •Opbevar altid telefonen mere end 20 cm fra pacemakeren, når telefonen er t ændt.
- •Opbevar ikke telefonen i en brystlomme.
- • Hold telefonen ved øret i den side, der er modsat pacemakeren, for at mindske risikoen for potentielle forstyrrelser.
- •Sluk straks telefonen ved den mindste mistanke om, at telefonen forstyrrer pacemakeren.

### **Høreapparater**

Visse digitale trådløse telefoner kan forstyrre nogle typer høreapparater. Kontakt evt. tjenesteudbyderen, hvis det er tilfældet.

### **Andet medicinsk udstyr**

Anvendelse af radiotransmissionsudstyr, inkl. mobiltelefoner, kan virke forstyrrende på medicinsk udstyr, der ikke er tilstrækkeligt beskyttet. Kontakt en læge eller producenten af det medicinske udstyr for at få at vide, om udstyret er tilstr ækkeligt beskyttet mod eksterne radiosignaler, eller hvis du har andre spørgsmål. Sluk telefonen på hospitaler og plejeinstitutioner, hvor det er påbudt ved skiltning. På hospitaler og plejeinstitutioner anvendes der muligvis medicinsk udstyr, som kan forstyrres af eksterne radiosignaler.

### **Biler**

Radiosignaler kan forårsage fejl ved elektroniske systemer i biler, der ikke er installeret korrekt eller ikke er tilstrækkeligt beskyttede (f.eks. elektroniske brændstofindsprøjtningssystemer, elektroniske blokeringsfri bremsesystemer, elektroniske fartpilotsystemer og elektroniske airbag-systemer). Kontakt evt. producenten eller bilforhandleren. Du skal også kontakte forhandleren af evt. ekstraudstyr, der er monteret i bilen.

### **Overholdelse af reglerne**

Sluk altid telefonen, hvor det er påbudt ved skiltning.

©2002 Nokia Corporation. All rights reserved. **118**

■ Områder med brand – og eksplosionsfare<br>Sluk telefonen i områder med brand – og eksplosionsfare, og følg alle regler og regulativer. Evt. gasarter i luften kan<br>antændes af en gnist, så der opstår en livsfarlig brand elle

fastmonteret og trådløst udstyr) i området lige over en airbag eller i det område, hvor en airbag bliver pustet op. Hvis trådløst udstyr ikke installeres korrekt i bilen, kan der opstå livsfare i situationer, hvor en airbag pustes op.

Det er forbudt at bruge telefonen i et fly. Sluk altid telefonen, inden du går ombord i et fly. Anvendelse af trådløse telefoner i fly kan være farligt for betjeningen af flyets instrumenter, give anledning til forstyrrelser på mobiltelefonnettet og kan være ulovligt.

Overtrædelse af disse regler kan medføre midlertidig eller permanent fratagelse af retten til benyttelse af telefontjenester og/eller få juridiske konsekvenser.

### ■**Nødopkald**

**Vigtigt!**

Som alle andre trådløse telefoner virker denne telefon ved hj ælp af mobiltelefonnettet og det faste telefonnet samt ved hj ælp af radiosignaler og brugerdefinerede funktioner. Der kan derfor ikke garanteres forbindelse og d ækning under alle forhold. En trådløs telefon bør således aldrig anvendes som eneste kommunikationsmulighed i situationer, hvor kommunikation er af yderste vigtighed (f.eks. ved ulykkestilf ælde).

I nogle trådløse netv ærk kan der muligvis ikke foretages nødopkald, mens visse netv ærkstjenester og telefonfunktioner er i brug. Kontakt tjenesteudbyderen for at få flere oplysninger.

### **Sådan foretages et nødopkald:**

1. Tænd telefonen, hvis den ikke allerede er tændt. Kontroller, at signalet er tilstrækkeligt stærkt.

Nogle netv ærk foruds ætter, at telefonen er udstyret med et gyldigt SIM-kort, som er indsat korrekt.

- 2. Tryk på  $\bigodot$  det antal gange, der skal til for at rydde displayet og klargøre telefonen til opkald (f.eks. for at afslutte et opkald, for at afslutte en menu osv.).
- 3. Tast det aktuelle alarmnummer (f.eks. 112 eller et andet officielt alarmnummer). Alarmnumre kan variere fra sted til sted.
- 4. Tryk på tasten

Nogle funktioner skal muligvis deaktiveres, før du kan foretage et nødopkald. Se i denne vejledning, eller kontakt den lokale tjenesteudbyder.

Når du foretager et nødopkald, skal du huske at give så pr æcise oplysninger som muligt. Husk, at den trådløse telefon måske er den eneste kommunikationsmulighed på ulykkesstedet – ring ikke af, før alarmcentralen afslutter samtalen.

**COMENTIFICATIST (SAR)**<br>
DENNETELEFONMODEL LEVER OP TIL EUS KRAV VEDRØRENDE RADIOBØLGER.<br>
Mobiltelefonen er en radiosender og -modtager. Den er konstrueret og produceret, så den overholder de grænser for<br>
Mobiltelefonen er

positioner, overholder de alle EUs krav vedrørende radiobølger.

SAR-grænsen for befolkningens brug af mobiltelefoner er 2,0 watt pr. kilogram (W/kg) i gennemsnit over ti gram kropsvæv. Grænsen har en stor sikkerhedsmargin, således at befolkningen beskyttes bedre, og der tages højde for unøjagtigheder i målingerne. SAR-værdier kan variere, afhængigt af nationale krav og netværksbåndet. Oplysninger om SAR i andre områder findes under produktoplysninger på www.nokia.com.

### **BEGRÆNSET PRODUCENTGARANTI DEL AF REGION EUROPA & AFRIKA**

Denne begrænsede garanti skal gælde for en del af Nokia Mobile Phones' Europa & Afrika region, medmindre der gælder en lokal garanti. Nokia Corporation, Nokia Mobile Phones ("Nokia") garanterer, at dette NOKIA produkt ("Produkt" eller "Produktet") på tidspunktet for det oprindelige køb af Produktet er mangelfrit i relation til materialer, konstruktion og udførelse på de nedenfor anførte betingelser:

- 1. Denne begrænsede garanti er givet over for slutkøberen af Produktet ("Kunde" eller "Kunden"). Garantien skal ikke udelukke eller begrænse (i) nogen præceptive lovregulerede rettigheder for Kunden eller (ii) nogen af Kundens rettigheder over for sælgeren/forhandleren af Produktet.
- 2. Garantiperioden er tolv (12) måneder fra den dag, hvor den første Kunde købte Produktet. I tilfælde af et efterfølgende køb eller anden ændring i ejer- /brugerforholdet, skal garantiperioden fortsætte for den resterende del af tolv (12) måneders perioden og i øvrigt forblive upåvirket. Denne begrænsede garanti er kun gældende og retskraftig i følgende lande: Bosnien, Bulgarien, Cypern, Estland, ethvert medlemsland inden for den Europæiske Union, Island, Israel, Kroatien, Letland, Litauen, Makedonien, Malta, Norge, Polen, Rumænien, Schweiz, Slovakiet, Slovenien, Den Tjekkiske Republik, Tyrkiet og Ungarn,.
- 3. Under garantiperioden vil Nokia eller Nokias autoriserede servicerepræsentant efter eget skøn reparere eller udskifte et mangelfuldt Produkt. Nokia vil returnere det reparerede Produkt eller et andet Produkt til Kunden i god driftstilstand. Alle dele eller andet tilbehør, som er udskiftet, skal tilhøre Nokia.
- 4. Et repareret eller udskiftet Produkt gives ikke en forlænget eller fornyet garantiperiode.
- 5. Denne begrænsede garanti dækker ikke malede covers/fronte eller andre tilsvarende personificerede dele. I alle tilfælde, hvor en åbning eller lukning af en operatør- SIM-lås er nødvendig, vil Nokia først henvise Kunden til en sådan operatør for åbning eller lukning af denne operatør- SIM-lås, før reparation eller udskiftning af Produktet kan finde sted.
- 6. Denne begrænsede garanti skal ikke gælde, for forringelser som følge af almindelig slitage. Denne begrænsede garanti skal endvidere ikke gælde hvis:

(i) manglen er forårsaget af den omstændighed, at Produktet har været genstand for: brug i strid med ejer-/bruger-manualen, hårdhændet behandling, udsat for fugt, damp eller ekstreme termiske eller miljømæssige forhold eller udsat for hurtige ændringer i sådanne forhold, tæring, iltning, uautoriserede modifikationer eller tilslutninger, uautoriseret åbning eller reparation, reparation ved brug af uautoriserede reservedele, forkert brug, fejlagtig installering, uheld, naturkræfter, spild af mad eller væske, påvirkning fra kemiske produkter, eller andre begivenheder uden for Nokias kontrol (herunder, men ikke begrænset til mangler ved forbrugsdele, som for eksempel batterier, der alle ifølge sagens natur har en begrænset levetid, og brud eller skade på antenner), medmindre manglen

er forårsaget direkte af mangler ved materialer, konstruktion eller udførelse;

(ii) Nokia eller Nokias autoriserede servicerepræsentant ikke inden for tredive (30) dage efter manglens tilsynekomst og inden for garantiperioden har modtaget meddelelse fra Kunden om manglen;

(iii) Produktet ikke er indleveret til Nokia eller Nokias autoriserede servicerepræsentant inden for tredive (30) dage efter manglens tilsynekomst og inden for garantiperioden;

(iv) Produktets serienummer, tilhørende datokode eller IMEI-nummeret er blevet fjernet, udvisket, gjort ulæseligt, ændret eller er ulæseligt;

(v) manglen er forårsaget af en mangelfuld funktion i mobiltelefoni-netværket;

(vi) manglen er forårsaget af den omstændighed, at Produktet har været brugt i forbindelse med eller tilsluttet til tilbehør, som ikke var produceret eller leveret af Nokia, eller Produktet har været brugt på en anden måde, end den der var tilsigtet;

(vii) manglen er forårsaget af den omstændighed, at batteriet har været kortsluttet, eller forseglingen af batteriets indre eller af batteriets celler har været opbrudt eller viser spor af, at der har været foretaget eller forsøgt foretaget ændringer ved dem, eller batteriet har været brugt i andet udstyr, end det som batteriet var specificeret til; eller

(viii) softwaren i Produktet behøver en opgradering som følge af ændringer i mobiltelefoni-netværkets parametre.

- 7. For at gøre denne begrænsede garanti gældende skal Kunden fremvise enten (i) et læseligt og ikkemodificeret originalt garantibevis, som udtrykkeligt angiver navn og adresse på sælger, dato og sted for købet, produkttypen og IMEI- eller andet serienummer, eller alternativt (ii) en læselig og ikkemodificeret original kvittering, som indeholder samme information, hvis denne kvittering forevises til sælgeren/forhandleren af Produktet.
- 8. Denne begrænsede garanti er Kundens eneste misligholdelsesbeføjelse over for Nokia, og Nokias eneste ansvar over for Kunden for mangler eller funktionsfejl ved Produktet. Denne begrænsede garanti erstatter alle øvrige garantier og ansvarsbestemmelser, uanset om sådanne bestemmelser er mundtlige, skriftlige, (ikkepræceptive) lovregulerede, kontraktmæssige, i erstatning eller på anden måde. Nokia er under ingen omstændigheder ansvarlig for nogen hændelig skade, følgeskade eller indirekte skade. Nokia er ej heller under nogen omstændigheder ansvarlig for nogen direkte skade, omkostning eller udgift, hvis Kunden er en juridisk person.
- 9. Enhver ændring eller tilføjelse til denne begrænsede garanti forudsætter Nokias forudgående skriftlige samtykke.

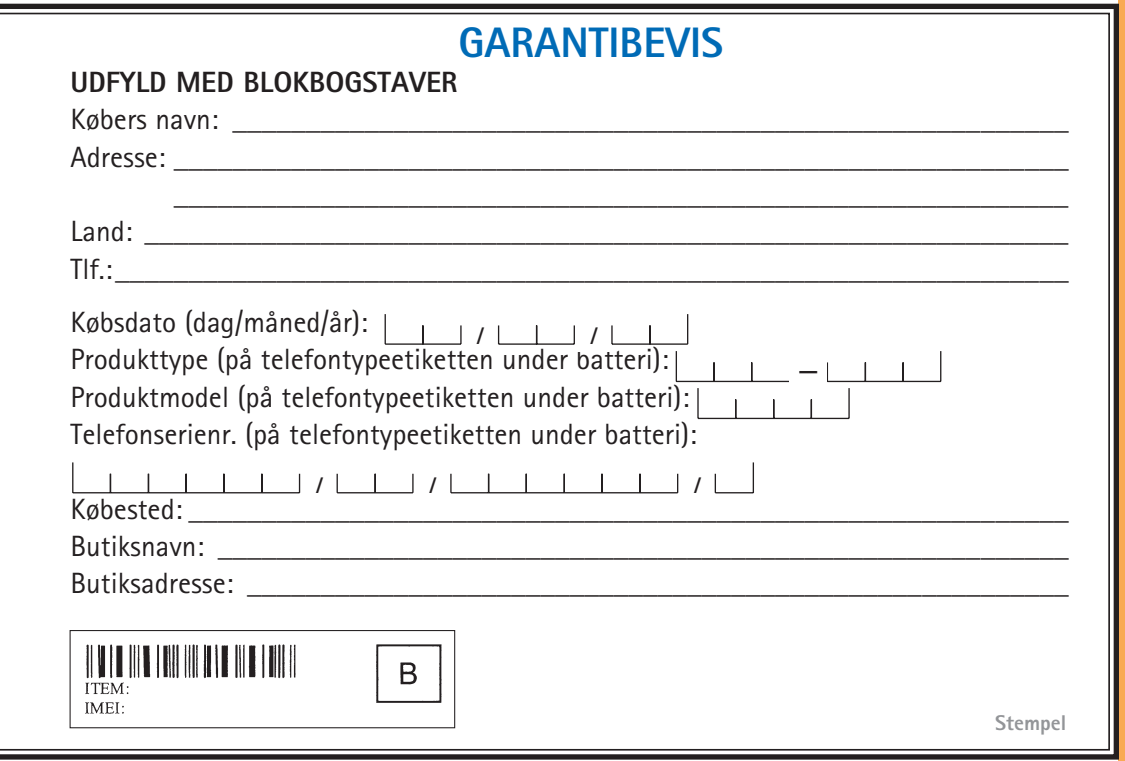